PRODUCT DOCUMENTATION

## VMware GemFire® .NET® Client 10.1

Rev: 10.1.3

© Copyright 2020 VMware Inc. or its affiliates. All Rights Reserved.

#### **Table of Contents**

<span id="page-1-0"></span>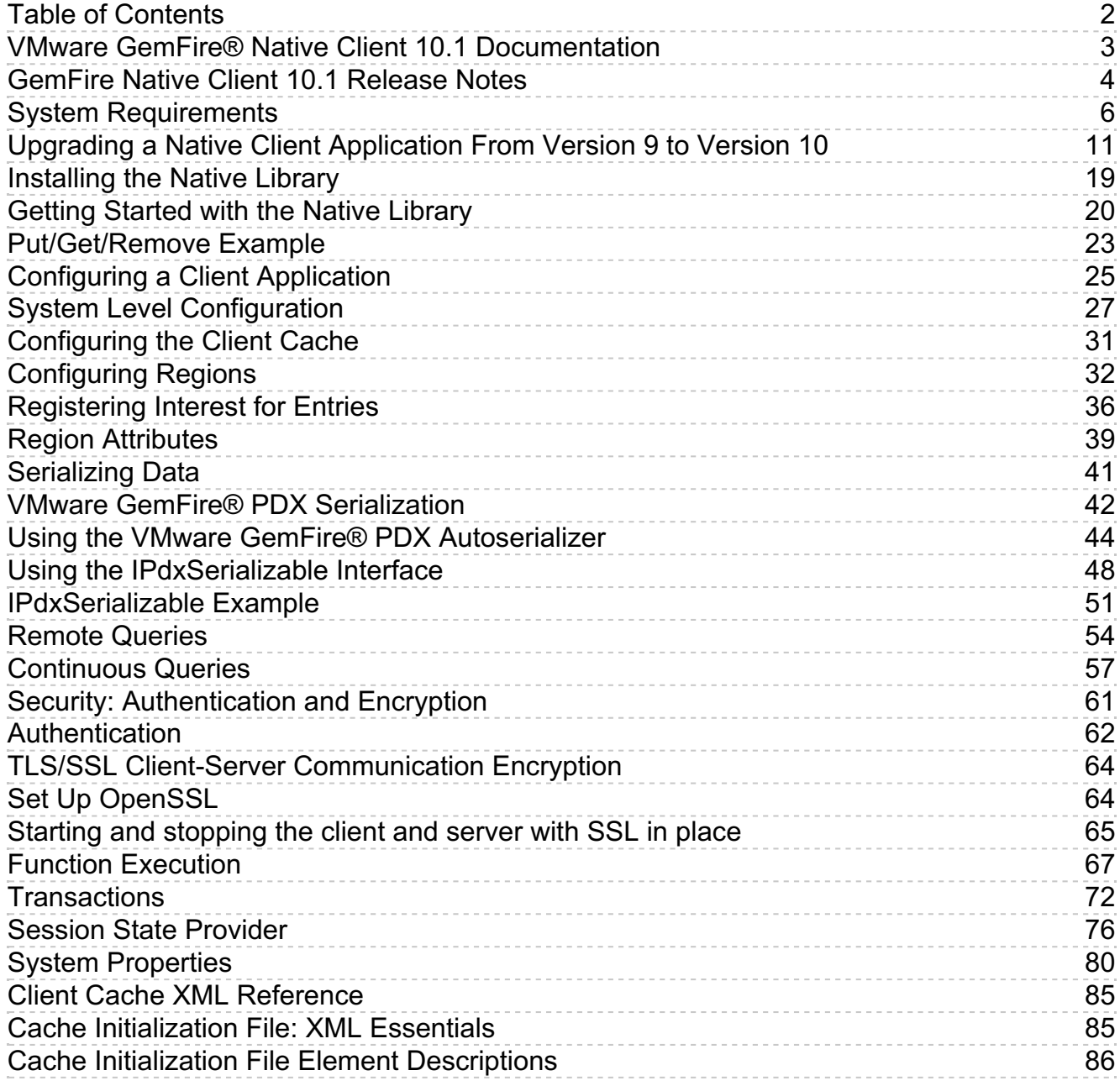

## <span id="page-2-0"></span>VMware GemFire® Native Client 10.1 Documentation

Published July 10, 2020.

The VMware GemFire® Native Client for .NET is a library that provides access for C++ and Microsoft ဳ.NET™ clients to a VMware GemFire® distributed system.

See the [Release](#page-3-1) Notes for new features and support information regarding this release.

Upgrading a Native Client [Application](#page-13-0) From Version 9 to Version 10provides help with the upgrade from Native Client 9.x to Native Client 10.x.

See the API docs for API details:

- $\bullet$  C++ API [docs](http://docs-gemfire-native-dotnet-staging.cfapps.io/101/gemfire-native-client-dotnet/cppdocs)  $\circledcirc$
- .NET API [docs](http://docs-gemfire-native-dotnet-staging.cfapps.io/101/gemfire-native-client-dotnet/dotnetdocs) **♂**

The Apache Geode community has a host of examples based on the latest C++ and .NET APIs ( <https://github.com/apache/geode-native/tree/develop/examples>  $\mathbb{Z}$ ).

See the *VMware [GemFire®](http://docs-gemfire-native-dotnet-staging.cfapps.io/101/gemfire-native-client-dotnet/gemfireman/about_gemfire.html) User Guide*  $C^*$  for information regarding the server.

## <span id="page-3-1"></span><span id="page-3-0"></span>GemFire Native Client 10.1 Release Notes

### What's New in GemFire Native Client 10.1

VMware GemFire® Native Client 10.1 is based on Apache Geode 1.11.

Version 10.1 includes a number of improvements:

- SSL enhancement support for certificate chaining, better one-way SSL consistency
- Compatibility issues with various versions of PCC
- Performance improvements
- Bug fixes. See Issues [Resolved](#page-3-2) in Native Client 10.1

The Apache Geode community has a host of examples based on the latest C++ and .NET APIs ( <https://github.com/apache/geode-native/tree/develop/examples>  $\mathbb{Z}$ ).

### <span id="page-3-2"></span>Issues Resolved in Native Client 10.1

This section describes issues resolved in VMware GemFire® version 10.1 and its patch releases, beginning with the most recent release.

#### Issues Resolved in Native Client 10.1.3

**GEODE-8297, GEMNC-472:** Increased default timeout value for authorization to accommodate networks with higher latency.

#### Issues Resolved in Native Client 10.1.2

**GEODE-7930**: Endpoint names are no longer truncated to 99 characters. The Native Client now supports endpoint names that meet the RFC 2181 standard of 255 characters for fully-qualified domain names. This solution also corrects a spurious "Failed to add endpoint" error that was issued when, in fact, no error had occurred.

#### Issues Resolved in Native Client 10.1.1

**GEODE-8015, GEMNC-470**: Added debugging symbols to the released libraries. The Native Client release

© Copyright 2020 VMware Inc. or its affiliates. All Rights Reserved. 10.1

for Windows now includes a .pdb symbol file. On Linux, the symbols are now embedded in the shared library (.so file).

Issues Resolved in Native Client 10.1.0

**GEODE-3415:** Added support for certificate chain files in SSL configuration.

**GEODE-7437:** Enforced recognition of trust store in one-way SSL.

**GEODE-5708, GEMNC-465:** Fixed an issue with an overly-aggressive memory free-up operation in partitioned regions that caused the putAll() operation to fail when called a second time due to a closed server connection.

**GEODE-6576:** Improved handling of stale connections to partitioned regions.

**GEODE-6624, GEMNC-438:** Improved handling of data serialization error reporting by fixing a problem caused by nested exceptions.

**GEODE-6800, GEMNC-448:** Fixed a gcc compilation error related to CacheableFileName objects.

**GEODE-6835, GEMNC-442:** Added retry logic to prevent spurious server-side SecurityManager errors.

**GEODE-7019:** Fix closing of idle connections in native client.

**GEODE-7061:** Reduced the number of connections created during high load conditions with many threads.

**GEODE-7299:** Fixed a memory leak associated with PDX data serialization.

**GEODE-7316:** Fixed a race condition that could cause a client app to crash on shutdown.

**GEODE-7418, GEMNC-464:** Fixed an issue with PDX serialization/deserialization of JSON objects.

**GEODE-7476, GEODE-7509, GEMNC-436:**Fixed a memory leak that appeared during repeated queries.

**GEODE-7783:** Optimized connection handling to improve performance.

## <span id="page-5-0"></span>System Requirements

**In this topic** GemFire [Compatibility](#page-5-1) Application [Compatibility](#page-5-2) .NET [Compatibility](#page-6-0) Host Machine [Requirements](#page-6-1) [Windows](#page-7-0) Support Linux [Support](#page-7-1) PCF [Support](#page-8-0) Software [Requirements](#page-9-0) for Using SSL

The VMware GemFire® native client provides access for C++ and Microsoft® .NET™ clients to the VMware GemFire® distributed system. It operates on platforms running Microsoft Windows, Linux (Intel), and Pivotal Cloud Foundry.

### <span id="page-5-1"></span>GemFire Compatibility

The GemFire Native Client supports applications that communicate with GemFire servers. Native Client version 10.1 works with Pivotal GemFire versions 9.0.0 and later.

The following table shows which versions of the Native Client are compatible with the various versions of the GemFire server.

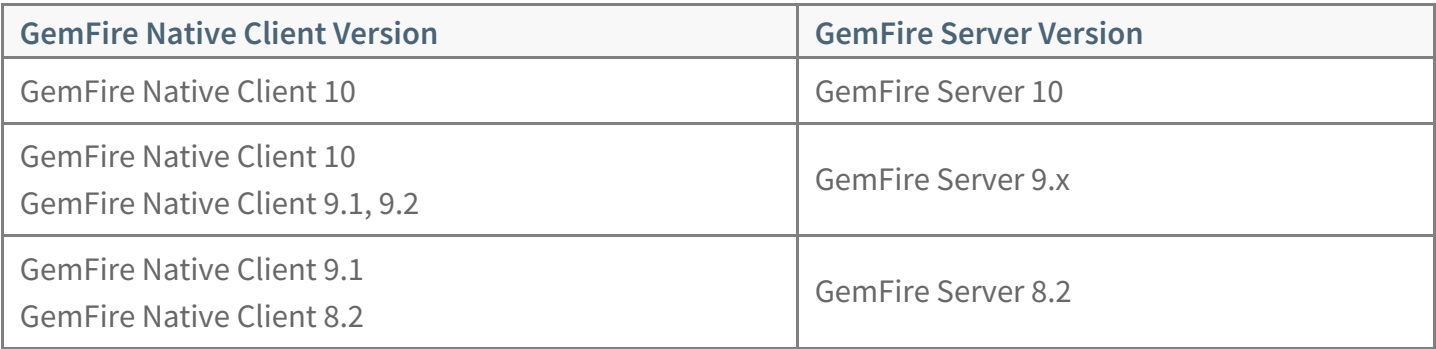

### <span id="page-5-2"></span>Application Compatibility

GemFire Native Client is compiled using 64-bit architectures for all operating systems. Linking with 32-bit

© Copyright 2020 VMware Inc. or its affiliates. All Rights Reserved. 10.1

applications is not supported.

## Supported Platforms: C++ Client

#### The GemFire Native Client supports applications that run in the following client environments:

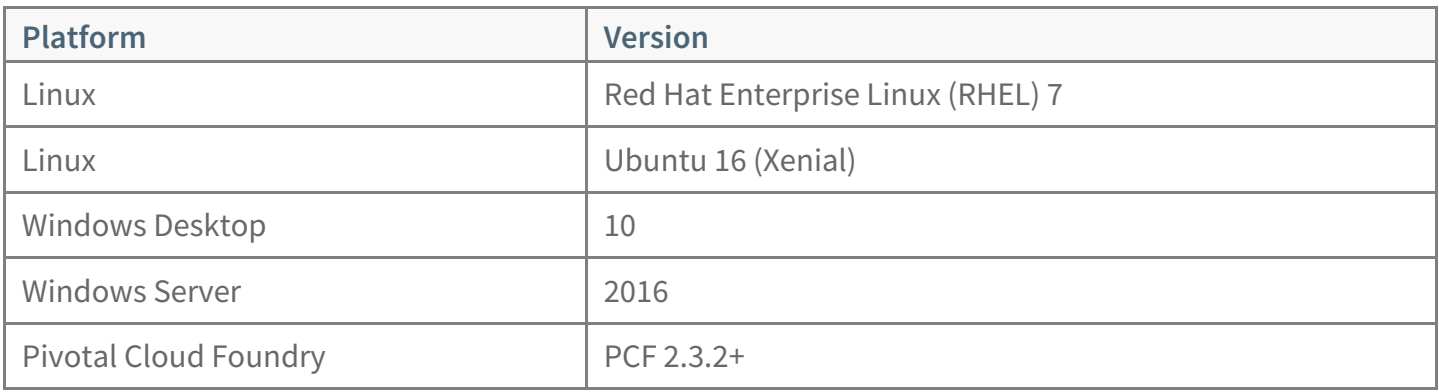

#### Supported Platforms: .NET Client

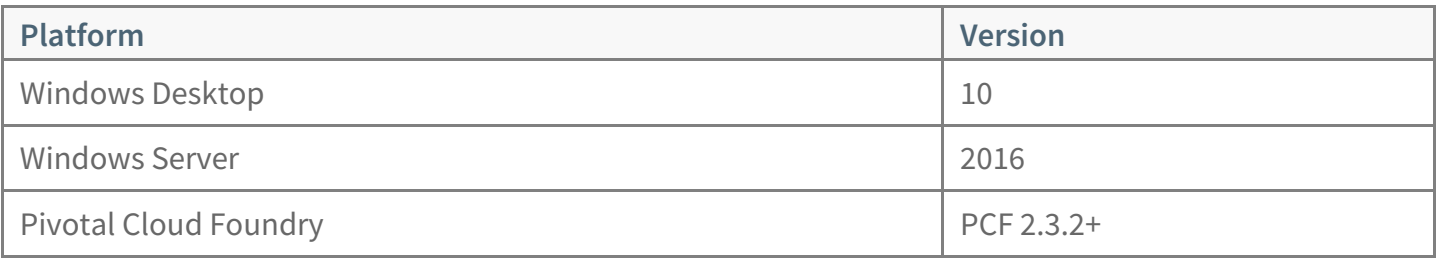

### <span id="page-6-0"></span>.NET Compatibility

For Windows applications, a Microsoft .NET Framework must be installed to support the C++/CLI (Common Language Infrastructure) library for the native client.

The client supports .NET 4.5.2 (and newer) and Visual Studio 2017 (and newer) for compiling .NET applications on Windows. It does not support .NET Core. For more information on the features of .NET and Visual [Studio](https://visualstudio.microsoft.com/vs/older-downloads/#visual-studio-2017-family) Community Edition 2017, see the Visual Studio 2017 web page  $\mathbb{Z}$ .

### <span id="page-6-1"></span>Host Machine Requirements

Each machine that runs a native client must meet the following requirements:

A system clock set to the correct time and a time synchronization service such as Network Time Protocol (NTP). Correct time stamps permit the following activities:

© Copyright 2020 VMware Inc. or its affiliates. All Rights Reserved. 10.1

- <span id="page-7-2"></span>Logs that are useful for troubleshooting. Synchronized time stamps ensure that log messages from different hosts can be merged to reproduce an accurate chronological history of a distributed run.
- Aggregate product-level and application-level time statistics.
- o Accurate monitoring of the system with scripts and other tools that read the system statistics and log files.
- The host name and host files are properly configured for the machine.  $\bullet$

### <span id="page-7-0"></span>Windows Support

For Windows C++ applications, the GemFire Native Client library, pivotal-gemfire.dll , requires the **Microsoft Visual C++ 2017 Redistributable Package**, which you can find on the Visual [Studio](https://visualstudio.microsoft.com/vs/older-downloads/#visual-studio-2017-family) 2017 web page . Scroll down to "Redistributables and Build Tools" and select "Microsoft Visual C++ Redistributable for Visual Studio 2017", and be sure to select the "x64" version. Install it on all machines that will run your C++ application.

### <span id="page-7-1"></span>Linux Support

For Linux, you can verify that you meet the native client dependencies at the library level by using the ldd tool and entering this command:

**\$** ldd \$client-installdir/lib/libpivotal-gemfire.so

where *client-installdir* is the location in which you have installed the client.

The following libraries are external dependencies of the native library, libpivotal-gemfire.so. Verify that the Idd tool output includes all of these:

- $\bullet$  libdl.so.2
- libm.so.6
- libpthread.so.0
- libc.so.6
- $\bullet$  libz.so.1

#### Disabling Syn Cookies on Linux

Many default Linux installations use SYN cookies to protect the system against malicious attacks that

© Copyright 2020 VMware Inc. or its affiliates. All Rights Res&rved. 10.1

flood TCP SYN packets. The use of SYN cookies dramatically reduces network bandwidth, and can be triggered by a running VMware GemFire® distributed system.

To disable SYN cookies permanently:

1. Edit the  $|let\text{c}$  /etc/sysctl.conf file to include the following line:

net.ipv4.tcp\_syncookies =  $0$ 

Setting this value to zero disables SYN cookies.

2. Reload sysctl.conf :

**\$** sysctl -p

#### <span id="page-8-0"></span>PCF Support

Pivotal Cloud Foundry supports .NET and C++ native client applications.

PCF versions 2.3.2 and higher include the Microsoft VS 2017 C++ Redistributable DLLs.

#### PCF .NET Requirements

- PCF 2.3.2 or newer
- Windows Server 2016
- .NET 4.5.2 or newer

To run your cloud native .NET application on PCF:

- 1. The Pivotal.GemFire.dll must be in the output folder of your .NET project.
- 2. Rebuild your application.
- 3. From Visual Studio, publish your application to a filesystem.
- 4. From within the published filesystem, use  $\sigma$  ref push to deploy your application to PCF as you would other .NET applications.

#### PCF C++ Requirements

© Copyright 2020 VMware Inc. or its affiliates. All Rights Resterved. 10.1

- PCF 2.3.2 or newer
- Ubuntu or Windows 2017 stem cells

To run your cloud native C++ application on PCF:

- 1. The runtime libraries pivotal-gemfire.dll and cryptoImpl.dll must be in the path of your C++ application.
- 2. Use  $\sigma$  ef push to deploy your application to PCF as you would other C++ applications.

### <span id="page-9-0"></span>Software Requirements for Using SSL

If you plan on using SSL in your VMware GemFire® native client and server deployment, you will need to download and install OpenSSL. The VMware GemFire® native client requires OpenSSL version 1.1.1.

For Windows platforms, you can use either the regular or the OpenSSL "Light" version.

In addition, make sure that your system environment variables have been configured to include OpenSSL.

## <span id="page-10-0"></span>Upgrading a Native Client Application From Version 9 to Version 10

GemFire Native Client Version 10 introduces breaking changes for Version 9 applications. Updating your client applications will require more intervention than merely recompiling.

In general, you will have best performance and reliability if clients and servers both run the latest versions of their respective software.

GemFire server and client software releases follow similar numbering schemes, but they are not released in lockstep. The following diagram illustrates the interoperability between recent versions of GemFire server software and GemFire Native Client software.

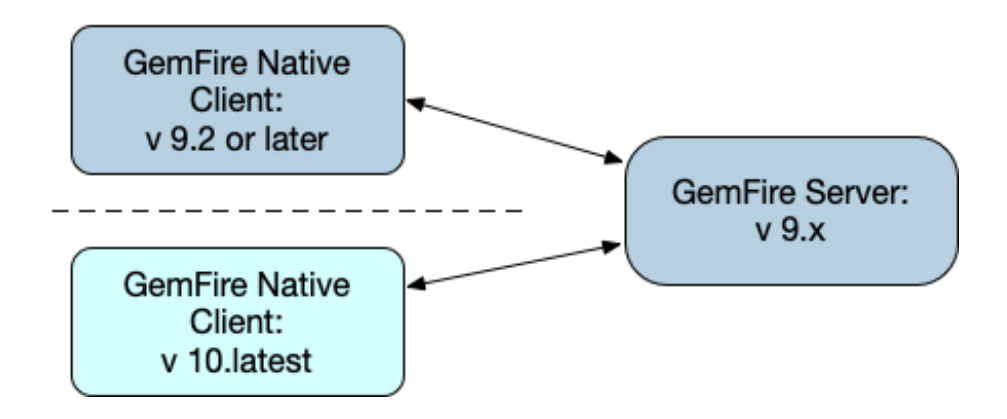

### Overview of Changes

VMware GemFire® Native Client improvements and new features include:

- A modernized C++ API that constitutes a big step forward to fully supporting  $C_{++}$  11.
- Local memory management has been greatly improved, as well as the adoption of a new cache model that allows for multiple cache objects to exist in a given process space.
- The .NET interface benefits from all the enhancements made in the C++ interface.
- The Native Client now supports IIS application domains and Pivotal Cloud Foundry.  $\bullet$
- A new architecture that allows for more flexible client-side data models
- Improvements to the reflection-based AutoSerializer  $\bullet$

The Apache Geode community has a host of examples based on the latest C++ and .NET APIs ( <https://github.com/apache/geode-native/tree/develop/examples>  $\mathbb{C}$ ).

For examples of source changes see the Native Client 9 to Native Client 10 [Upgrade](http://docs-gemfire-native-dotnet-staging.cfapps.io/101/gemfire-native-client-dotnet/upgrade-example-dotnet.html) Sample  $\mathbb{Z}$ .

© Copyright 2020 VMware Inc. or its affiliates. All Rights Reserved. 10.1

These examples show both the original and new API usage, and may be helpful as starting points for upgrading your application to Native Client 10. To see details for upgrading your particular API usage refer to the Native Client 10 API documentation:

- C++ API [docs](http://docs-gemfire-native-dotnet-staging.cfapps.io/101/gemfire-native-client-dotnet/cppdocs)
- .NET API [docs](http://docs-gemfire-native-dotnet-staging.cfapps.io/101/gemfire-native-client-dotnet/dotnetdocs) Ø

## Compiler Upgrade

Using Version 10 of the Native Client with your application requires a C++11-compatible compiler.

### Removal of Cache Singleton

A major change in Native Client 10 is the change from a singleton-based design to an instance-based design. This gives developers greater programming flexibility, as client cache instances can have completely independent access to the GemFire data grid.

Multiple client-side instances of Cache do not automatically share objects with one another.

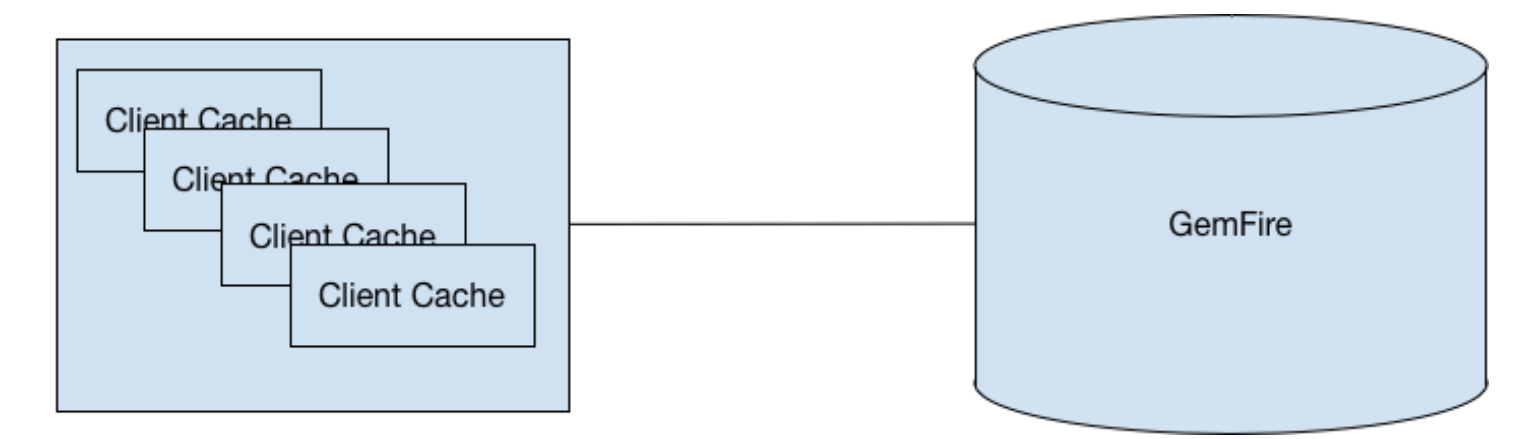

The cache creation process in Native Client 10 follows a different pattern and now returns an object (see examples). Each also requires a pool. Native Client 10 further simplifies the cache creation and system architecture with the removal of DistributedSystem . An instance of DistributedSystem is no longer needed to manage an application's "connecting" into the VMware GemFire® Java server. This is now managed through a Cache instance.

A note to .NET users of the Native Client: users can pass in an instance of their authorization class into the CacheFactory ( CacheFactory.SetAuthInitialize(app\_auth); ).

### Serialization Interface Changes

The Native Client serialization APIs for both C++ and .NET have been changed to more closely resemble the behavior of the GemFire Java client. The serializable API has been refactored into data serializable and PDX serializable interfaces. In addition, to be consistent with the Java Server, the new data serializable interface does not have fixed ClassId properties. ClassId is now a parameter passed in to register a given type.

### C++ Standardization

In Native Client 10, many version 9 utility classes, such as shared pointers, have been replaced by their equivalents from the C++11 standard library.

#### One of the biggest changes made in Native Client 10 is the replacement of custom

apache::geode::client::SharedPtr with std::shared ptr . The custom base object apache::geode::client::SharedBase has been removed and is no longer a required derivation to make library objects reference counted; instead objects may simply be wrapped by a std::shared\_ptr $\leq$ . Upgrading to Native Client 10 requires replacing all \*Ptr types with their C++11 replacements.

#### For example, replace

RegionPtr regionPtr;

with

std::shared\_ptr<Region> regionPtr;

#### Other adopted C++11 standards include:

- All time values now use std::chrono. For example, std::chrono replaces CacheableDate
- Longs and ints are now replaced with language primitives of explicit size, such as  $\frac{1}{1}$  int32<sub>\_t</sub> and  $int16_t$  t.
- std:string replaces char \*
- std container classes
- PDXSerializable::objectSize() and DataSerializable::objectSize() return size t
- Properties use std::unordered map

## <span id="page-13-0"></span>Enum Classes

The following Version 9 Enums are now defined as C++11 Enum classes in the Version 10 client:

- CqOperation
- CqState
- ExpirationAction
- PdxFieldTypes

### Exceptions

GemFire Native Client Exceptions, which were implemented as macros in v9, are now classes that inherit from std::exception.

## Object Oriented Design Patterns

Native Client 10 has adopted many more object oriented design patterns. For example, the CacheFactory now uses a builder pattern and returns a value rather than a pointer.

Other examples of pattern-oriented changes:

- Replace apache::geode::client::PoolPtr with std::shared\_ptr<apache::geode::client::Pool>
- Replace apache::geode::client::RegionPtr with std::shared ptr<apache::geode::client::Region>
- Replace apache::geode::client::EntryEventPtr with std::shared ptr<apache::geode::client::EntryEvent>
- Replace apache::geode::client::CachePtr with std::unique ptr<apache::geode::client::Cache>
- PdxSerializable toData/fromData are now passed to PdxWriter/PdxReader as references
- Execution factory returns value type  $\bullet$
- Cache::createPdxInstanceFactory returns object
- CqQuery::getCqAttributesMutator returns value
- Cache:: createDataInput/Output returns value

## Initialization Files

The best practice for most applications is to set properties and parameters programmatically. For clients that use the older, file-based scheme, the following changes apply to the system initialization files, geode.properties and cache.xml :

- In both files, parameters specifying times should include units  $(s, m, h, etc.).$
- For the  $\sqrt{c_{\text{cache}}\cdot x}$  cache.  $x$  file, the schema name space and location have changed. Use

#### <client-cache xmlns="http://geode.apache.org/schema/cpp-cache" xmlns:xsi="http://www.w3.org/2001/XMLSchema-instance" xsi:schemaLocation="http://geode.apache.org/schema/cpp-cache http://geode.apache.org/schema/cpp-cache/cpp-cache-1.0.xsd" version="1.0">

### Other Changes

- The sgFCPP environment variable is no longer needed
- enable-chunk-handler-thread now defaults to false and replaces disable-chunk-handler-thread
- Native Client 10 now supports OpenSSL
- Statistics and StatisticsFactory are no longer available

### .NET API Changes

These .NET API classes have changed as follows:

#### **CacheFactory**

- Creation was via static method CreateCacheFactory , now created via new
- Authorization implementation now is a setter on factory called SetAuthInitialize
- Appdomain property is no longer a supported property
- GetAnyInstance() is no longer supported (there is no more global singleton). Make method calls on the specific instance you are working with

#### **PoolFactory**

- Creation was obtained via static method PoolManager.CreateFactory, now via GetPoolFactory method on Cache
- SetEntryTimeToLive Was int, now uses TimeSpan
- SetEntryIdleTimeout was int, now uses TimeSpan  $\bullet$
- SetRegionTimeToLive was int, now uses TimeSpan  $\bullet$
- SetRegionIdleTimeout was int, now uses TimeSpan  $\bullet$

#### **RegionFactory**

SetEntryTimeToLive - was int, now uses TimeSpan.

#### **IGeodeSerializable**

The IGeodeSerializable interface has been renamed to IDataSerializable .

#### .NET Session State Provider

The Native Client 10 version of the Session State Provider (SSP) only requires configuration to be set in Web.Config and the deployment of server-side functions.

### C++ API Changes

The following classes have changed or are no longer present in the current release.

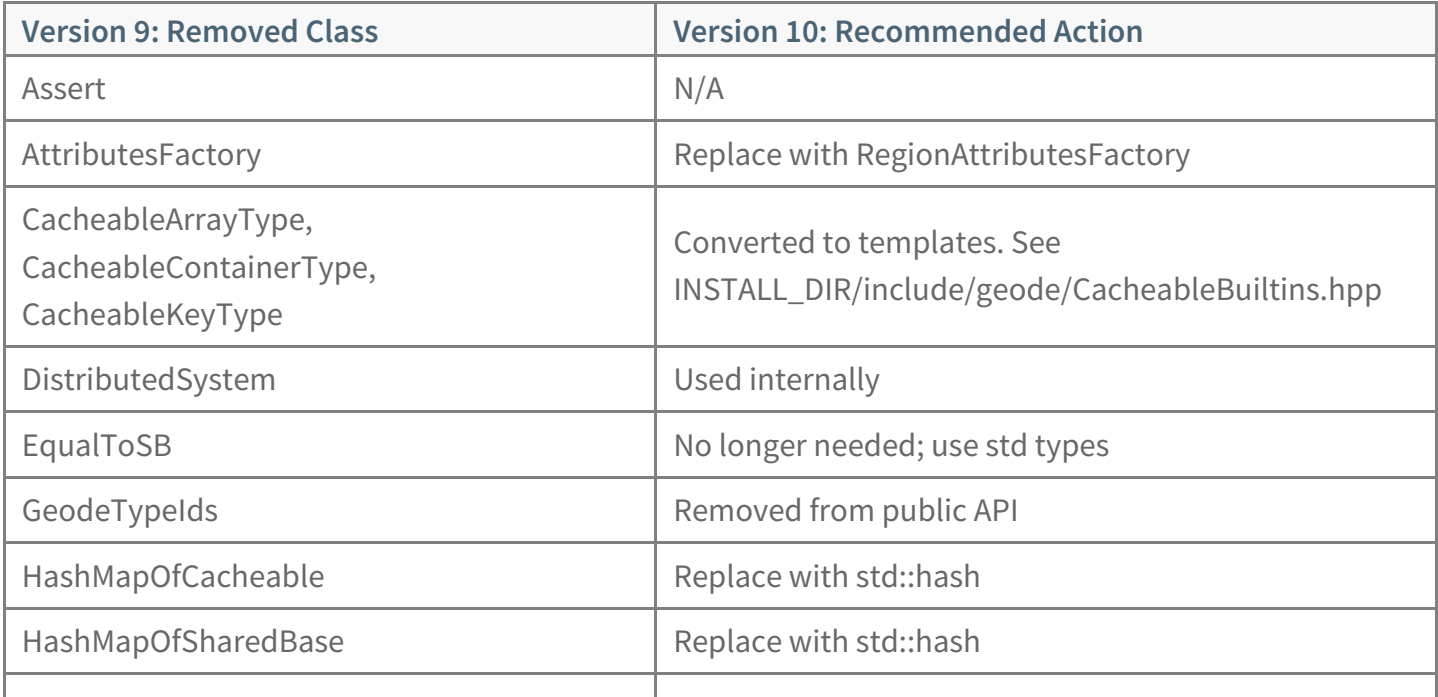

© Copyright 2020 VMware Inc. or its affiliates. All Rights Reserved. 10.1

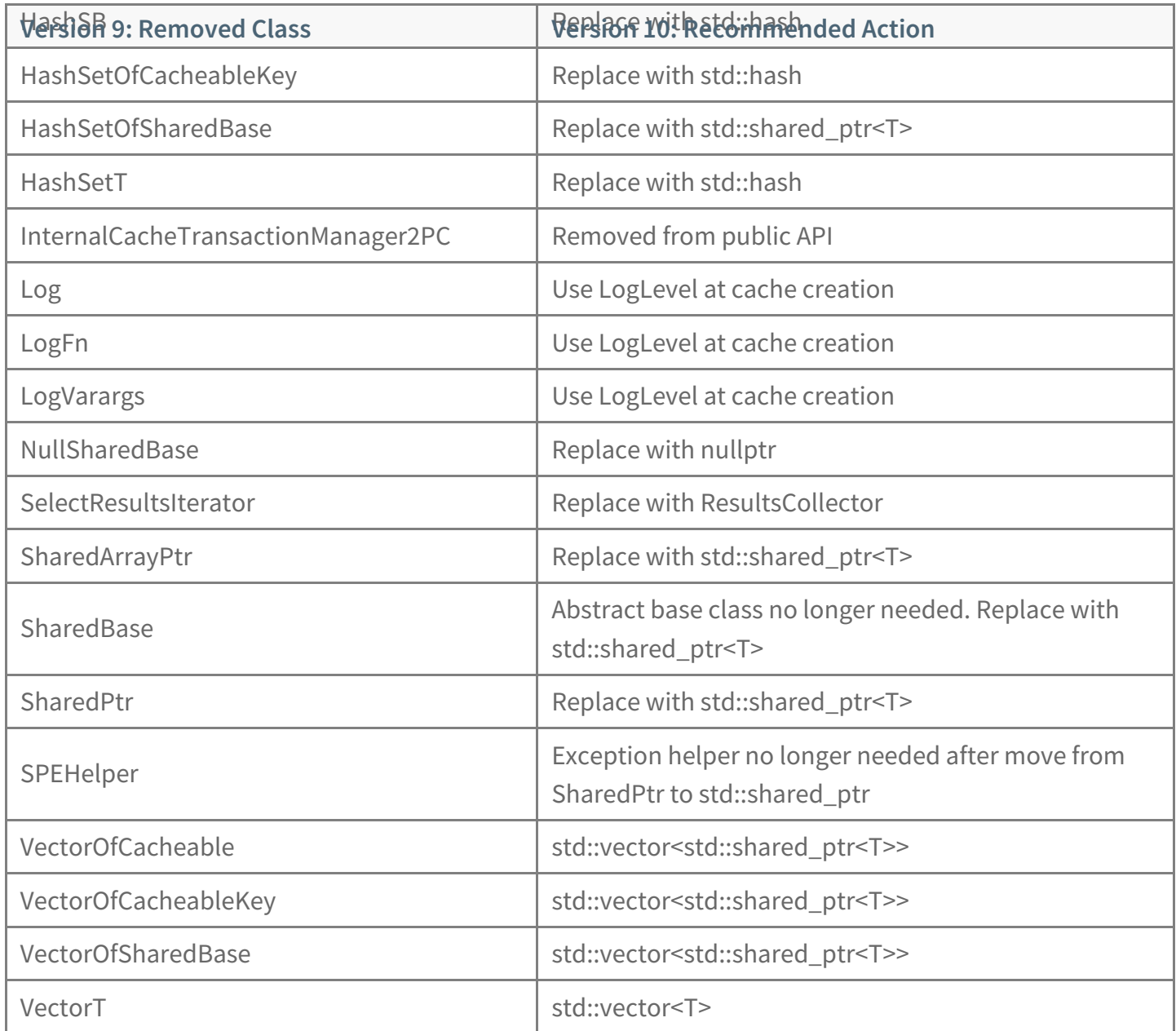

#### The following classes have changed or new in the current release.

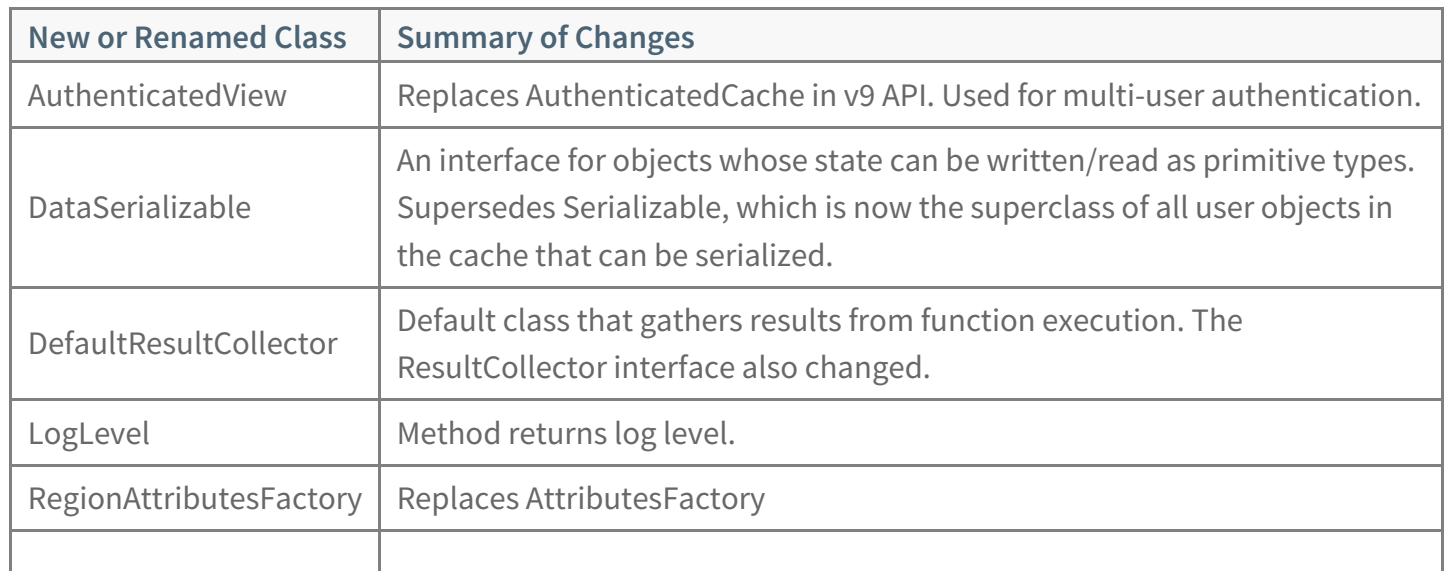

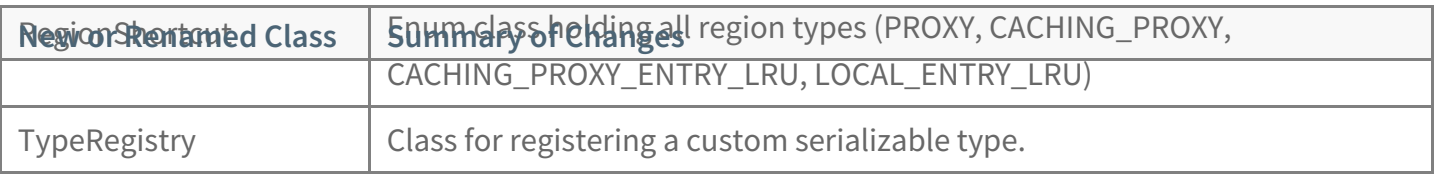

## <span id="page-18-0"></span>Installing the Native Library

Install the native client by extracting the contents of the distribution archive and setting up the environment.

#### Installation Prerequisites

Before installing the GemFire native client, confirm that your system meets the hardware and software requirements described in GemFire Native Client System [Requirements](#page-7-2).

#### Copy and Uncompress the Distribution Archive

- 1. In a browser, navigate to the Pivotal GemFire [download](https://network.pivotal.io/products/pivotal-gemfire) page  $\mathbb{Z}$ .
- 2. From the **Releases:** pull-down menu, select the most recent version of VMware GemFire® Native Client.
- 3. Expand the entry in the **Release Download Files** dialog box, select the version that best suits your development platform, and download it.
- 4. Move the downloaded archive to the local directory or folder in which you wish to install the Native Client libraries. For ease of use, choose a well-known location:
	- On Linux, /usr/local
	- o On Windows, C:\Program Files
- 5. Uncompress the distribution archive, which may be a ZIP archive or a compressed tar file (.tar.gz or .tgz). For example:

\$ unzip pivotal-gemfire-nativeclient-windows-64bit-10.x.y.zip

or

\$ tar xvzf pivotal-gemfire-nativeclient-linux-64bit-10.x.y.tar.gz

6. For ease of use, rename the resulting directory to nativeclient.

## <span id="page-19-0"></span>Getting Started with the Native Library

#### **In this topic**

Set Up Your [Development](#page-19-1) Environment Establish Access to a VMware [GemFire®](#page-19-2) Cluster [Connecting](#page-19-3) to the Server Application [Development](#page-20-0) Walkthrough

[Programming](#page-21-0) Examples

To use the VMware GemFire® Native Library for developing VMware GemFire® client applications:

- Obtain a distribution of the Native library and install it on your development platform.
- Set up your development environment with the tools you need, such as a compiler and an OpenSSL security library.
- Establish access to a new or existing VMware GemFire® cluster.
- Write your client application using the VMware GemFire® native library to interact with the VMware GemFire® server.

#### <span id="page-19-1"></span>Set Up Your Development Environment

You will need some essential tools, such as a compiler and a linker. Your compiler must have access to the Native Client header files, and the linker must have access to the Native Client libraries. The header files and libraries are located in the Native Client installation directory.

#### <span id="page-19-2"></span>Establish Access to a VMware GemFire® Cluster

As you develop your application, you will need access to a VMware GemFire® cluster. Your client application connects to a VMware GemFire® cluster by specifying the address (host name or IP address) and port number of one or more locators, and the name of a region that also exists on the cluster. The client API establishes a pool of these network connections for your client application to use.

You can choose whether to use a large, remote, production-quality cluster; a small, local, development cluster; or something in-between, such as a testing or experimental lab installation.

In the VMware GemFire® User's Guide, see [Configuring](http://docs-gemfire-native-dotnet-staging.cfapps.io/101/geode-native-client-dotnet/getting-started/serverman/configuring/chapter_overview.html) and Running a Cluster & and Client/Server [Configuration](http://docs-gemfire-native-dotnet-staging.cfapps.io/101/geode-native-client-dotnet/getting-started/serverman/topologies_and_comm/cs_configuration/chapter_overview.html) & for instructions on setting up and starting the cluster for a client/server configuration.

#### <span id="page-19-3"></span>Connecting to the Server

© Copyright 2020 VMware Inc. or its affiliates. All Rights Re&Orved.

To connect to a server, your application must follow these steps:

- 1. Instantiate a CacheFactory, setting characteristics of interest (for example, log-level).
- 2. Create a cache and use it to instantiate a PoolFactory, specifying the hostname and port for the server locator.
- 3. Create a named pool of network connections.
- 4. Instantiate a region of the desired type (usually CACHING\_PROXY or PROXY) and connect it by name to its counterpart on the server.

Once the connection pool and the shared region are in place, your client application is ready to share data with the server.

#### **Server Connection: .NET Example**

This example of connecting to the server is taken from the .NET PutGetRemove example.

```
Instantiate a CacheFactory and set its characteristics:
```
**var** cacheFactory = **new CacheFactory**() *// instantiate cache factory* .**Set**("log-level", "none"); *// set cache log-level characteristics*

#### Create a cache and use it to instantiate a PoolFactory :

**var** cache = cacheFactory.**Create**(); *// create cache*

**var** poolFactory = cache.**GetPoolFactory**() *// instantiate pool factory* .**AddLocator**("localhost", **10334**); *// add locator to pool factory*

#### Create a named pool of network connections, and instantiate a region of the desired type:

poolFactory.**Create**("pool"); *// create a pool called "pool" that knows where the server is*

**var** regionFactory = cache.**CreateRegionFactory**(RegionShortcut.PROXY) *// instantiate region factory with PROXY characteristics* .**SetPoolName**("pool"); var region = regionFactory.Create<string, string>("example userinfo"); // create a connection to the region "example userinfo" on the server

See the VMware GemFire® User Guidesection Configuring a [Client/Server](http://docs-gemfire-native-dotnet-staging.cfapps.io/101/geode-native-client-dotnet/getting-started/serverman/topologies_and_comm/cs_configuration/setting_up_a_client_server_system.html) System **I** for more details.

#### <span id="page-20-0"></span>Application Development Walkthrough

The .NET App [Development](http://docs-gemfire-native-dotnet-staging.cfapps.io/101/geode-native-client-dotnet/getting-started/app-dev-walkthrough-dotnet.html) Walkthrough  $\mathbb{Z}$  describes how to set up a native client development environment using CMake.

© Copyright 2020 VMware Inc. or its affiliates. All Rights Re**2d**rved. 10.1

### <span id="page-21-0"></span>Programming Examples

The VMware GemFire® Client build provides a set of programming examples to help you understand the client API. The examples directory contains CMake files and a cpp subdirectory containing C++ examples. The Windows build also includes a  $\overline{\left( \text{domet} \right)}$  subdirectory containing C# examples.

CMake files are located at each level of the directory structure to allow examples to be built individually or in groups.

The directory structure resembles this hierarchy (some entries are omitted for clarity):

MyProject/ cmake/ CMakeLists.txt examples/ BUILD-EXAMPLES.md CMakeLists.txt CMakeLists.txt.in cmake/ cpp/ authinitialize/ continuousquery/ dataserializable/ functionexecution/ pdxserializable/ pdxserializer/ putgetremove/ remotequery/ sslputget/ transaction/ dotnet/ authinitialize/ continuousquery/ dataserializable/ functionexecution/ pdxautoserializer/ pdxserializable/ putgetremove/ remotequery/ sslputget/ transaction/

See the BUILD-EXAMPLES.md file for detailed instructions on building and executing the examples, and read the source code to understand how the examples are constructed.

See [Put/Get/Remove](#page-22-1) Example for sample code showing the basics of how a client application connects to a VMware GemFire® cluster and performs basic operations on a remote server.

## <span id="page-22-1"></span><span id="page-22-0"></span>Put/Get/Remove Example

#### **In this topic**

[Put/Get/Remove](#page-22-2) Example Code

The native client release contains an example written for .NET showing how a client application can establish a connection to a cluster and then use that connection to perform basic operations on a remote server. The example is located in .../examples/dotnet/putgetremove.

The example performs a sequence of operations, displaying simple log entries as they run.

- To run the example, follow the instructions in the README. md file in the example directory.
- Review the source code in the example directory to see exactly how it operates.
- $\bullet$  Begin by running a script that sets up the server-side environment by invoking gfsh commands to create a region, simply called "example\_userinfo."
- Run the example client application, which performs the following steps:
	- Connects to the server
	- Performs region put operations using key/value pairs
	- Uses region get to retrieve the values
	- Uses region remove to remove the values

### <span id="page-22-2"></span>Put/Get/Remove Example Code

This section contains code snippets showing highlights of the .NET put/get/remove example. They are not intended for cut-and-paste execution. For the complete source, see the example source directory.

The .NET example creates a cache, then uses it to create a connection pool and a region object (of class IRegion ).

**var** cacheFactory = **new CacheFactory**() .**Set**("log-level", "none"); **var** cache = cacheFactory.**Create**();

**var** poolFactory = cache.**GetPoolFactory**() .**AddLocator**("localhost", **10334**); poolFactory.**Create**("pool");

**var** regionFactory = cache.**CreateRegionFactory**(RegionShortcut.PROXY) .**SetPoolName**("pool"); **var** region = regionFactory.Create < **string**, **string**("example\_userinfo");

#### After declaring some keys and values, the client then populates the data store with two key/value pairs.

region.**Put**(rtimmonsKey, rtimmonsValue); region.**Put**(scharlesKey, scharlesValue);

#### Next, the application retrieves the stored values using  $G_{et}$  operations.

**var** user1 = region.**Get**(rtimmonsKey, **null**); **var** user2 = region.**Get**(scharlesKey, **null**);

Finally, the application deletes one of the stored values using the Remove method.

```
if (region.Remove(rtimmonsKey))
{
Console.WriteLine("Info for " + rtimmonsKey + " has been deleted");
}
else
{
Console.WriteLine("Info for " + rtimmonsKey + " has not been deleted");
}
```
## <span id="page-24-0"></span>Configuring a Client Application

#### **In this topic**

[Programmatic](#page-24-1) Configuration vs XML Configuration High Availability with Server [Redundancy](#page-24-2)

You can configure your native client application:

- Programmatically in your app code
- Via XML files and properties files (see Client Cache XML [Reference](#page-90-0))
- Through a combination of programmatic and file-based approaches  $\bullet$

This section describes configuration on two levels, the system level and the cache level. System property settings describe your application's behavior, while cache configuration describes data.

### <span id="page-24-1"></span>Programmatic Configuration vs XML Configuration

Programmatic configuration enables your client application to dynamically adapt to changing runtime conditions.

In contrast, XML configuration externalizes properties, such as locator addresses and pool connection details, so they can be changed without requiring that you recompile your application.

### Tables of properties

See System [Properties](#page-81-0) for a list of system properties that can be configured programmatically or in the geode.properties file.

### <span id="page-24-2"></span>High Availability with Server Redundancy

When redundancy is enabled, secondary servers maintain queue backups while the primary server pushes events to the client. If the primary server fails, one of the secondary servers steps in as primary to provide uninterrupted event messaging to the client. To configure high availability, set the subscription-redundancy in the client's pool configuration. This setting indicates the number of secondary servers to use. See the *VMware GemFire® User Guide* section [Configuring](http://docs-gemfire-native-dotnet-staging.cfapps.io/101/geode-native-client-dotnet/configuring/serverman/developing/events/configuring_highly_available_servers.html) Highly Available Servers & for

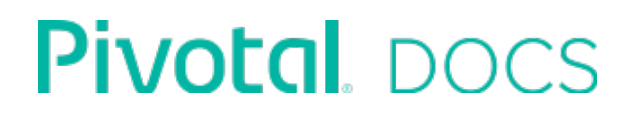

more details.

## <span id="page-26-0"></span>System Level Configuration

#### **In this topic**

Attribute [Definition](#page-26-1) Priority Search Path for Multiple [Properties](#page-26-2) Files Defining Properties [Programmatically](#page-27-0) About the [geode.properties](#page-27-1) Configuration File [Configuration](#page-27-2) File Locations Using the Default [Sample](#page-27-3) File [Configuring](#page-28-0) System Properties for the Client [Running](#page-29-0) a Client Out of the Box

### <span id="page-26-1"></span>Attribute Definition Priority

You can specify attributes in different ways, which can cause conflicting definitions. Applications can be configured programmatically, and that has priority over other settings.

In case an attribute is defined in more than one place, the first source in this list is used:

- Programmatic configuration
- Properties set at the command line
- current-working-directory/geode.properties file
- native-client-installation-directory/defaultSystem/geode.properties file
- defaults

The geode.properties files and programmatic configuration are optional. If they are not present, no warnings or errors occur. For details on programmatic configuration through the **Properties** object, see Defining Properties [Programmatically](#page-27-0).

### <span id="page-26-2"></span>Search Path for Multiple Properties Files

The client and cache server processes first look for their properties file in the *native-client-installation-directory*/defaultSystem directory, then in the working directory.

Any properties set in the working directory override settings in the *native-client-installation-directory/defaultSystem/geode.properties* file.

The geode.properties file provides information to the client regarding the expected server configuration. Properties set in this file (in the client environment) do not have any effect on the server itself. Its main purpose is to inform the client application as to how to communicate with the server.

## <span id="page-27-0"></span>Defining Properties Programmatically

You can pass in specific properties programmatically by using a Properties object to define the nondefault properties.

Example:

auto systemProps = Properties::create(); systemProps->insert("statistic-archive-file", "stats.gfs"); systemProps->insert("cache-xml-file", "./myapp-cache.xml"); systemProps->insert("stacktrace-enabled", "true"); auto cache = CacheFactory(systemProps).create();

## <span id="page-27-1"></span>About the geode.properties Configuration File

The geode.properties file provides local settings required to connect a client to a distributed system, along with settings for licensing, logging, and statistics. See System [Properties](#page-81-0).

### <span id="page-27-2"></span>Configuration File Locations

A client looks for a geode.properties file first in the working directory where the process runs, then in *native-client-installation-directory/defaultSystem* . Use the defaultSystem directory to group configuration files or to share them among processes for more convenient administration. If  $\frac{1}{2}$  geode.properties is not found, the process starts up with the default settings.

For the cache.xml cache configuration file, a client looks for the path specified by the cache-xml-file attribute in geode.properties (see System Properties). If the cache.xml is not found, the process starts with an unconfigured cache.

### <span id="page-27-3"></span>Using the Default Sample File

© Copyright 2020 VMware Inc. or its affiliates. All Rights Re**26**rved. 10.1

A sample geode.properties file is included with the VMware GemFire® native client installation in the *native-client-installation-directory/defaultSystem* directory.

#### To use this file:

- 1. Copy the file to the directory where you start the application.
- 2. Uncomment the lines you need and edit the settings as shown in this example:

cache-xml-file=test.xml

#### 3. Start the application.

#### **Default geode.properties File**

```
# Default C++ distributed system properties
# Copy to current directory and uncomment to override defaults.
#
## Debugging support, enables stacktraces in apache::geode::client::Exception.
#
# The default is false, uncomment to enable stacktraces in exceptions.
#stacktrace-enabled=true
#crash-dump-enabled=true
#
#
## Cache region configuration
#
#cache-xml-file=cache.xml
#
## Log file config
#
#log-file=gemfire_cpp.log
#log-level=config
# zero indicates use no limit.
#log-file-size-limit=0
# zero indicates use no limit.
#log-disk-space-limit=0
```
...

### <span id="page-28-0"></span>Configuring System Properties for the Client

#### The typical configuration procedure for a client includes the high-level steps listed below.

1. Place the geode.properties file for the application in the working directory or in

native-client-installation-directory/defaultSystem .

- 2. Place the  $\sqrt{\text{cache.xml}}$  file for the application in the desired location and specify its path using the cache-xml-file property in the geode.properties file.
- 3. Add other attributes to the geode.properties file as needed for the local system architecture.

### <span id="page-29-0"></span>Running a Client Out of the Box

If you start a client without any configuration, it uses any attributes set programmatically plus any hardcoded defaults (listed in System Properties). Running with the defaults is a convenient way to learn the operation of the distributed system and to test which attributes need to be reconfigured for your environment.

Running based on defaults is not recommended for production systems, as important components, such as security, might be overlooked.

## <span id="page-30-0"></span>Configuring the Client Cache

Client caches provide the framework for clients to store, manage, and distribute application data.

A cache is an entry point for access to VMware GemFire®. Through the cache, clients gain access to the VMware GemFire® caching framework for data loading, distribution, and maintenance.

A Cache instance allows your client to set general parameters for communication between a cache and other caches in the distributed system, and to create and access any region in the cache.

Regions are created from Cache instances. Regions provide the entry points to the interfaces for instances of Region and RegionEntry .

For more information specific to your client programming language, see the .NET [Client](http://docs-gemfire-native-dotnet-staging.cfapps.io/101/geode-native-client-dotnet/configuring/dotnetdocs) API  $\mathbb{Z}$ .

## <span id="page-31-0"></span>Configuring Regions

#### **In this topic**

[Programmatic](#page-31-1) Region Creation [Declarative](#page-32-0) Region Creation [Invalidating](#page-33-0) and Destroying Regions [Region](#page-33-1) Access [Getting](#page-34-0) the Region Size

The region is the core building block of the VMware GemFire® distributed system. All cached data is organized into data regions and you do all of your data puts, gets, and querying activities against them.

In order to connect to a VMware GemFire® server, a client application must define a region that corresponds to a region on the server, at least in name. See Data [Regions](http://docs-gemfire-native-dotnet-staging.cfapps.io/101/geode-native-client-dotnet/regions/geodeman/basic_config/data_regions/chapter_overview.html)  $\mathbb{Z}$  in the VMware GemFire® User Guide for details regarding server regions, and Region [Attributes](#page-38-1) in this guide for client region configuration parameters.

You can create regions either programmatically or through declarative statements in a  $\alpha$  cache.xml file. Programmatic configuration is recommended, as it keeps the configuration close at hand and eliminates an external dependency. Region creation is subject to attribute consistency checks.

### <span id="page-31-1"></span>Programmatic Region Creation

#### To create a region:

- 1. Instantiate a  $\vert$  Cache Factory and use it to create a cache.
- 2. The cache includes an instance of PoolManager —use it to create a connection pool.
- 3. Use cache to instantiate a RegionFactory and use it to create a region, specifying any desired attributes and an association with the connection pool.

#### .NET C# Region Creation Example

This example illustrates how to create a pair of regions using C#:

**var** cache = **new CacheFactory**().**Create**();

```
var examplePool = cache.GetPoolManager()
  .CreateFactory()
  .AddLocator("localhost", 40404)
  .SetSubscriptionEnabled(true)
  .Create("examplePool");
```
**var** clientRegion1 = cache.**CreateRegionFactory**(RegionShortcut.PROXY) .**SetPoolName**("examplePool") .**Create**("clientRegion1");

## <span id="page-32-0"></span>Declarative Region Creation

Declarative region creation involves placing the region's XML declaration, with the appropriate attribute settings, in a  $\vert$  cache.xml file that is loaded at cache creation.

Like the programmatic examples above, the following example creates two regions with attributes and a connection pool:

```
\langle \timession="1.0" encoding="UTF-8"?>
<client-cache
  xmlns="http://geode.apache.org/schema/cpp-cache"
  xmlns:xsi="http://www.w3.org/2001/XMLSchema-instance"
  xsi:schemaLocation="http://geode.apache.org/schema/cpp-cache
   http://geode.apache.org/schema/cpp-cache/cpp-cache-1.0.xsd"
  version="1.0">
  <pool name="examplePool" subscription-enabled="true">
    <server host="localhost" port="40404" />
  </pool>
  <region name="clientRegion1" refid="PROXY">
    <region-attributes pool-name="examplePool"/>
  \langleregion\rangle<region name="clientRegion2" refid="CACHING_PROXY">
    <region-attributes pool-name="examplePool">
       <region-time-to-live>
         <expiration-attributes timeout="120s" action="invalidate"/>
       \le/region-time-to-live>
    \le/region-attributes>
  \langleregion\rangle</client-cache>
```
The cache.xml file contents must conform to the XML described in the cpp-cache-1.0.xsd file provided in your distribution's  $x_{\text{sads}}$  subdirectory and available online at [https://geode.apache.org/schema/cpp-](https://geode.apache.org/schema/cpp-cache/cpp-cache-1.0.xsd)

cache/cpp-cache-1.0.xsd  $\mathbb{Z}$ .

### <span id="page-33-0"></span>Invalidating and Destroying Regions

Invalidation marks all entries contained in the region as invalid (with null values). Destruction removes the region and all of its contents from the cache.

You can execute these operations explicitly in the local cache in the following ways:

- Through direct API calls from the client using Apache::Geode::Client::IRegion<TKey, TValue >::InvalidateRegion() .
- Through expiration activities based on the region's statistics and attribute settings.

In either case, you can perform invalidation and destruction as a local or a distributed operation.

- A local operation affects the region only in the local cache.
- A distributed operation works first on the region in the local cache and then distributes the operation to all other caches where the region is defined. This is the proper choice when the region is no longer needed, or valid, for any application in the distributed system.
- If the region on the server is configured as a partitioned region, it cannot be cleared using API calls from the client.

A user-defined cache writer can abort a region destroy operation. Cache writers are synchronous listeners with the ability to abort operations. If a cache writer is defined for the region anywhere in the distributed system, it is invoked before the region is explicitly destroyed.

Whether carried out explicitly or through expiration activities, invalidation and destruction cause event notification.

#### <span id="page-33-1"></span>Region Access

You can use Cache::getRegion to retrieve a reference to a specified region.

Cache::getRegion returns nullptr if the region is not already present in the application's cache. A server region must already exist.

#### A region name *cannot* contain these characters:

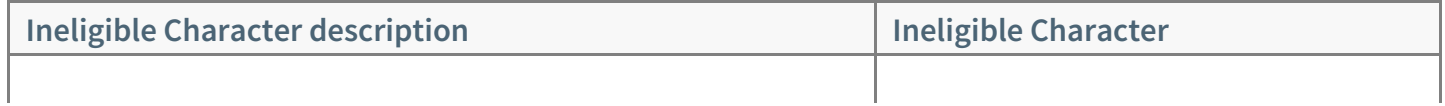

© Copyright 2020 VMware Inc. or its affiliates. All Rights Reserved. 10.1

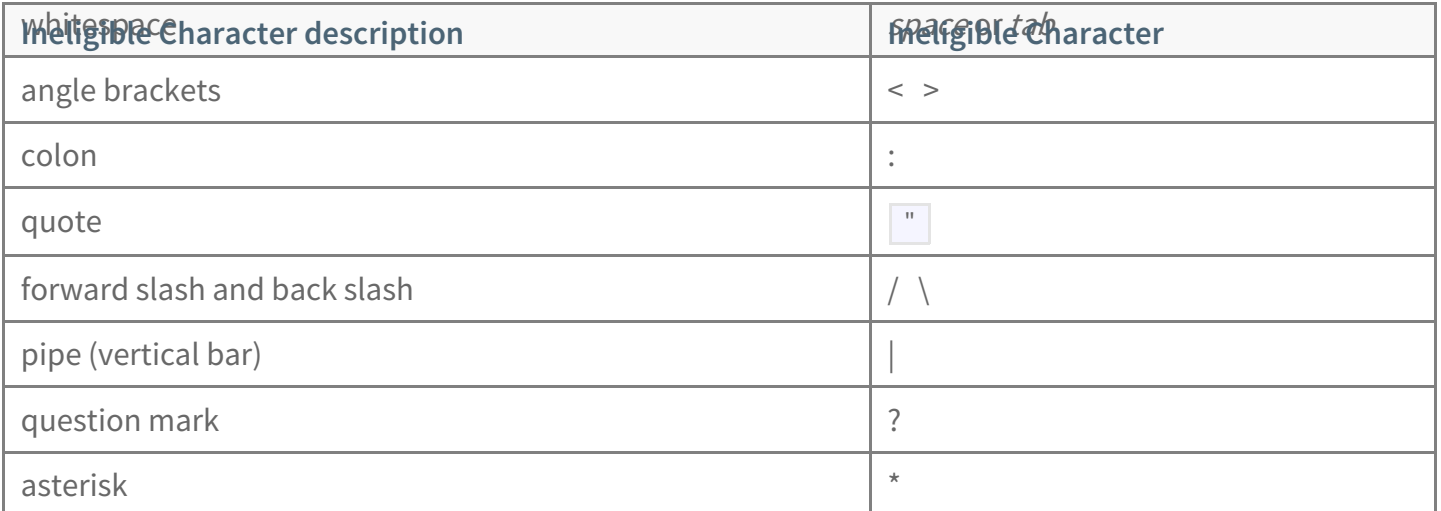

### <span id="page-34-0"></span>Getting the Region Size

The Region API provides a Size property that gets the size of a region. For client regions, this gives the number of entries in the local cache, not on the servers. See the Region API documentation for details.

## <span id="page-35-0"></span>Registering Interest for Entries

For client regions, you can programmatically register interest in entry keys stored on a cache server region. A client region receives update notifications from the cache server for the keys of interest.

You can register interest for specific entry keys or for all keys. Regular expressions can be used to register interest for keys whose strings match the expression. You can also unregister interest for specific keys, groups of keys based on regular expressions, or for all keys.

**Note:** Interest registration and unregistration are symmetrical operations. Consequently, you cannot register interest in all keys and then unregister interest in a specific set of keys. Also, if you first register interest in specific keys with registerKeys, then call registerAllKeys, you must call unregisterAllKeys before specifying interest in specific keys again.

### Client API for Registering Interest

You register client interest through the .NET API. The .NET API provides the RegisterKeys , RegisterAllKeys, and RegisterRegex methods, with corresponding unregistration accomplished using the UnregisterKeys, UnregisterAllKeys, and UnregisterRegex methods.

The registerKeys, registerRegex and registerAllKeys methods have the option to populate the cache with the registration results from the server. The registerRegex and registerAllKeys methods can also optionally return the current list of keys registered on the server.

### Setting Up Client Notification

In addition to the programmatic function calls, to register interest for a server region and receive updated entries you need to configure the region with the PROXY or CACHING\_PROXY RegionShortcut setting. The region's pool should have subscription-enabled=true set either in the client XML or programmatically via a CacheFactory::setSubscriptionEnabled(true) API call. Otherwise, when you register interest, you will get an UnsupportedOperationException.

```
<region name="listenerWriterLoader" refid="CACHING_PROXY">
 ...
```
All clients that have subscriptions enabled track and drop (ignore) any duplicate notifications received. To reduce resource usage, a client expires tracked sources for which new notifications have not been received for a configurable amount of time.

© Copyright 2020 VMware Inc. or its affiliates. All Rights Reserved. 10.1
#### <span id="page-36-0"></span>**Notification Sequence**

Notifications invoke CacheListeners of cacheless clients in all cases for keys that have been registered on the server. Similarly, invalidates received from the server invoke  $\vert$  CacheListeners  $\vert$  of cacheless clients.

If you register to receive notifications, listener callbacks are invoked irrespective of whether the key is in the client cache when a  $\vert$  destroy or invalidate event is received.

### Registering Interest for Specific Keys

You register and unregister interest for specific keys through the registerKeys and unregisterKeys functions. You register interest in a key or set of keys by specifying the key name using the programmatic syntax shown in the following example:

keys0.push\_back(keyPtr1); keys1.push\_back(keyPtr3); regPtr0->registerKeys(keys0); regPtr1->registerKeys(keys1);

The programmatic code snippet in the next example shows how to unregister interest in specific keys:

regPtr0->unregisterKeys(keys0); regPtr1->unregisterKeys(keys1);

### Registering Interest for All Keys

If the client registers interest in all keys, the server provides notifications for all updates to all keys in the region. The next example shows how to register interest in all keys:

```
regPtr0->registerAllKeys();
regPtr1->registerAllKeys();
```
The following example shows a code sample for unregistering interest in all keys.

```
regPtr0->unregisterAllKeys();
regPtr1->unregisterAllKeys();
```
### Registering Interest Using Regular Expressions

The registerRegex function registers interest in a regular expression pattern. The server automatically sends the client changes for entries whose keys match the specified pattern.

Keys must be strings in order to register interest using regular expressions.

The following example shows interest registration for all keys whose first four characters are  $Key-$ , followed by any string of characters. The characters  $\mathbf{R}^*$  represent a wildcard that matches any string.

regPtr1->registerRegex("Key-.\*");

To unregister interest using regular expressions, you use the unregisterRegex function. The next example shows how to unregister interest in all keys whose first four characters are  $Key-$ , followed by any string (represented by the  $\mathbb{R}$  wildcard).

```
regPtr1->unregisterRegex("Key-.*");
```
### Register Interest Scenario

In this register interest scenario, a cache listener is used with a cacheless region that has subscription-enabled set to true . The client region is configured with caching disabled; client notification is enabled; and a cache listener is established. The client has not registered interest in any keys.

When a value changes in another client, it sends the event to the server. The server will not send the event to the cacheless client, even though client-notification is set to true.

To activate the cache listener so the cacheless region receives updates, the client should explicitly register interest in some or all keys by using one of the API calls for registering interest. This way, the client receives all events for the keys to which it has registered interest. This applies to Java-based clients as well as non-Java clients.

## Region Attributes

Region attributes govern the automated management of a region and its entries.

Region attribute settings determine where the data resides, how the region is managed in memory, and the automatic loading, distribution, and expiration of region entries.

### Specifying Region Attributes

Specify region attributes before creating the region. You can do this either through the API or through the declarative XML file. The API includes classes for defining a region's attributes before creation and for modifying some attributes after creation. For details, see the API for RegionShortcut, RegionAttributes, RegionAttributesFactory , and AttributesMutator .

### Region Shortcuts

VMware GemFire® provides predefined, shortcut region attributes settings for your use in RegionShortcut . The shortcuts are:

PROXY

does not store data in the client cache, but connects the region to the servers.

CACHING\_PROXY

stores data in the client cache and connects the region to the servers.

CACHING\_PROXY\_ENTRY\_LRU

stores data in the client cache and connects the region to the servers. Limits the amount of data stored locally in the client to a default limit of 100,000 entries by ejecting the least recently used (LRU) entries.

#### LOCAL

stores data in the client cache and does not connect the region to the servers. This is a clientside-only region.

LOCAL\_ENTRY\_LRU

© Copyright 2020 VMware Inc. or its affiliates. All Rights Reserved. 10.1

stores data in the client cache and does not connect the region to the servers. This is a clientside-only region. Limits the amount of data stored locally in the client to a default limit of 100,000 entries by ejecting the least recently used (LRU) entries.

## Serializing Data

Data in your client application's VMware GemFire® cache must be serializable to be shared with VMware GemFire® servers and other VMware GemFire® clients. Built-in .NET types are serialized automatically into the cache and can be retrieved by Java servers and other VMware GemFire® clients.

For domain objects that are not simple types, VMware GemFire® provides multiple serialization options for storage and transmittal between processes, of which **VMware GemFire® Portable Data eXchange (PDX) serialization** offers the best combination of versatility and ease-of-use for most [applications.](#page-41-0)

Many .NET clients can take advantage of **PDX reflection-based autoserialization**.

To learn more about other serialization options, see the Data [Serialization](http://docs-gemfire-native-dotnet-staging.cfapps.io/101/geode-native-client-dotnet/serialization/serverman/developing/data_serialization/chapter_overview.html) section in the VMware GemFire® User Guide .

## <span id="page-41-0"></span>VMware GemFire® PDX Serialization

#### **In this topic**

Portability of PDX [Serializable](#page-41-1) Objects Reduced [Deserialization](#page-42-0) of Serialized Objects Delta Propagation with PDX [Serialization](#page-42-1) PDX [Serialization](#page-42-2) Details

VMware GemFire®'s Portable Data eXchange (PDX) is a cross-language data format that can reduce the cost of distributing and serializing your objects.

VMware GemFire® .NET PDX serialization:

- Is [interoperable](#page-41-1) with other languages by VMware GemFire®– no need to program a Java-side implementation
- Reduces [deserialization](#page-42-0) overhead by providing direct field access on servers of serialized data, without full deserialization. Stores data in named fields that you can access individually, to avoid the cost of deserializing the entire data object
- Works with VMware GemFire® delta [propagation](#page-42-1)  $\bullet$

The simplest option is to use automatic [serialization](#page-44-0) by registering the VMware GemFire® .NET PDX reflection-based autoserializer in your application. When you have an autoserializer, VMware GemFire® uses it for all domain objects that are not separately treated under the IPDXSerializable interface.

For greater control, you can specify individual treatment for domain objects using the IPdxSerializable interface. Objects derived from the IPdxSerializable interface are not subject to autoserialization.

### <span id="page-41-1"></span>Portability of PDX Serializable Objects

When you create an IPdxSerializable object, VMware GemFire® stores the object's type information in a central registry. The information is passed between peers, between clients and servers, and between distributed systems.

This offers a notable advantage to the .NET client, which shares data with Java cache servers. When using PDX serialization, clients automatically pass registry information to servers when they store an IPdxSerializable object. Clients can run queries and functions against the data in the servers without the servers needing to know anything about the stored objects. One client can store data on the server to be

© Copyright 2020 VMware Inc. or its affiliates. All Rights Reserved.

retrieved by another client, with the server never needing to know the object type. This means you can code your .NET clients to manage data using Java servers without having to create Java implementations of your .NET domain objects.

### <span id="page-42-0"></span>Reduced Deserialization of Serialized Objects

The access methods for IPdxSerializable objects allow you to examine specific fields of your domain object without deserializing the entire object. This can reduce deserialization costs significantly. Client .NET apps can run queries and execute functions against the objects in the server caches without deserializing the entire object on the server side. The query engine automatically recognizes PDX objects and uses only the fields it needs.

Clients can execute Java functions on server data that only access parts of the domain objects by using PdxInstance.

Likewise, peers can access just the fields needed from the serialized object, keeping the object stored in the cache in serialized form.

### <span id="page-42-1"></span>Delta Propagation with PDX Serialization

You can use VMware GemFire® delta propagation with PDX serialization.

### <span id="page-42-2"></span>PDX Serialization Details

See the following sections for details on implementing PDX serialization and autoserialization:

- Using the VMware GemFire® [Autoserializer](#page-44-0)  $\bullet$
- Using the [IPdxSerializable](#page-48-0) Interface
- [IPdxSerializable](#page-51-0) Example

## Using the VMware GemFire® PDX Autoserializer

#### **In this topic**

Java [Interoperability](#page-43-0) with .NET Specific Types [Remote](#page-44-1) Queries of .NET Only Types Extending the PDX [Autoserializer](#page-44-2)

It's extremely easy for .NET applications to store and retrieve data from Geode. All that's required is a single line of code to set the PdxSerializer to the .NET client's ReflectionBasedAutoSerializer :

cache.TypeRegistry.PdxSerializer = **new ReflectionBasedAutoSerializer**();

(The autoserializer can be registered only in the application code. It cannot be configured declaratively in cache.xml .)

After an autoserializer has been registered, all user classes can automatically be stored without needing to implement any interfaces. For example, the following  $|$  put  $|$  command stores  $|$  value  $|$ , which is an instance of a user defined class, in the region.

region.**put**(key, **value**);

The .NET client's ReflectionBasedAutoSerializer supports the full list of .NET primitives and other common built-in types.

Types without a no-arg constructor are not supported by the ReflectionBasedAutoSerializer . This includes all user defined structs. System.Data.Datatable is an example of a system class that is not supported due to lack of a no-arg constructor.

### <span id="page-43-0"></span>Java Interoperability with .NET Specific Types

Java does not have unsigned data types or exact equivalents of Guid and Decimal . Care should be taken when passing these types between .NET and Java applications using the .NET ReflectionBasedAutoSerializer . For example, if storing UInt16 data (that is, 16-bit unsigned values), be aware that values greater than UInt16.MaxValue/2 - 1 will show up as negative numbers in Java. Using that data

in a Java application may have unexpected behavior. If you expect to exceed half the range for the given

© Copyright 2020 VMware Inc. or its affiliates. All Rights Reserved. 10.1

<span id="page-44-0"></span>type ( Byte.MaxValue/2 , UInt16.MaxValue/2 , UInt32.MaxValue/2 , or UInt64.MaxValue/2 ) you should use the next larger type. This obviously breaks down for UInt64, which has no next larger type. However, if your range exceeds UIn64.MaxValue/2 , you likely have a much more complex set of issues to deal with, such as heavy paging due to such a large data set.

### <span id="page-44-1"></span>Remote Queries of .NET Only Types

At this time the .NET Client does not support queries against user classes that have been stored on the server using the ReflectionBasedAutoSerializer.

When you register the reflection-based serializer, VMware GemFire® uses it to serialize all objects that do not implement IPdxSerializable . You can customize the auto-serialization behavior for your domain objects by adding serialization attributes to your object's fields.

### <span id="page-44-2"></span>Extending the PDX Autoserializer

For each object you intend to have autoserialized, you can customize the serialization as needed.

**Note:** If you also use PDX serialization in Java for the object, customize your serialization in the same way for both languages.

The following extension methods apply to autoserialization:

- **WriteTransform**. Controls what field value is written during auto serialization.
- **ReadTransform**. Controls what field value is read during auto deserialization.
- **GetFieldType**. Defines the specific field names that will be generated during autoserialization.  $\bullet$
- **IsIdentityField**. Controls which field is marked as the identity field. Identity fields are used when a  $\bullet$ PdxInstance computes its hash code to determine whether it is equal to another object.
- **GetFieldType**. Determines the field type that will be used when autoserializing the given field.
- **IsFieldIncluded**. Specifies which fields of a class to autoserialize.  $\bullet$

To specify an identifier field in your domain object, add the attribute PdxIdentityField to the field.

For example:

[PdxIdentityField] **private int** id;

To exclude a field from serialization, add the .NET attribute NonSerialized to the field.

© Copyright 2020 VMware Inc. or its affiliates. All Rights Reserved. 10.1

For example:

[NonSerialized] **private int** myLocalData;

For each domain class VMware GemFire® serializes using the autoserializer, all fields are considered for serialization except those defined as  $\vert$  static  $\vert$ , literal or readonly and those you explicitly exclude using the .NET NonSerialized attribute.

This example code demonstrates how to extend the autoserializer to customize serialization.

```
public class AutoSerializerEx : ReflectionBasedAutoSerializer
{
 public override object WriteTransform(FieldInfo fi, Type type, object originalValue) {
   if (fi.FieldType.Equals(Type.GetType("System.Guid"))) {
    return originalValue.ToString();
   } else if (fi.FieldType.Equals(Type.GetType("System.Decimal"))) {
    return originalValue.ToString();
   } else
    return base.WriteTransform(fi, type, originalValue);
  }
  public override object ReadTransform(FieldInfo fi, Type type, object serializeValue) {
   if (fi.FieldType.Equals(Type.GetType("System.Guid"))) {
    Guid g = new Guid((string)serializeValue);
    return g;
   } else if (fi.FieldType.Equals(Type.GetType("System.Decimal"))) {
    return Convert.ToDecimal((string)serializeValue);
   } else
    return base.ReadTransform(fi, type, serializeValue);
  }
  public override FieldType GetFieldType(FieldInfo fi, Type type) {
   if (fi.FieldType.Equals(Type.GetType("System.Guid")) ||
        fi.FieldType.Equals(Type.GetType("System.Decimal")))
    return FieldType.STRING;
   return base.GetFieldType(fi, type);
  }
  public override bool IsIdentityField(FieldInfo fi, Type type) {
   \textbf{if} (fi.Name == " identityField")
    return true;
   return base.IsIdentityField(fi, type);
  }
  public override string GetFieldName(FieldInfo fi, Type type) {
   if (fi.Name ==" nameChange")
    return fi.Name + "NewName";
   return fi.Name;
  }
  public override bool IsFieldIncluded(FieldInfo fi, Type type)
  {
   \mathbf{if} (fi. Name == " notInclude")
    return false;
   return base.IsFieldIncluded(fi, type);
  }
```
}

## Using the IPdxSerializable Interface

When you write objects using PDX serialization, they are distributed to the server tier in PDX serialized form. When you run queries against the objects on the servers, only the fields you specify are deserialized.

Use this procedure to program your domain object for PDX serialization using the IPdxSerializable Interface.

1. In your domain class, implement Apache.Geode.Client.IPdxSerializable . Example:

using Apache.Geode.Client; ... public class PortfolioPdx : IPdxSerializable

- 2. If your domain class does not have a zero-arg constructor, create one for it. If you also use PDX serialization in Java for the object, serialize the object in the same way for each language. Serialize the same fields in the same order and mark the same identify fields.
- 3. Program the IPdxSerializable ToData function to serialize your object as required by your application.
	- a. Write your domain class's standard .NET data fields using the IPdxWriter write methods. VMware GemFire® automatically provides IPdxWriter to the ToData function for IPdxSerializable objects.
	- b. Call the ToData markIdentifyField function for each field VMware GemFire® should use to identify your object. This is used to compare objects for operations like DISTINCT queries. The markIdentifyField call must come after the associated field write methods. Example:

<span id="page-48-0"></span>// object fields private int m\_id; private string m\_pkid; private PositionPdx m\_position1; private PositionPdx m\_position2; private Hashtable m\_positions; private string m\_type; private string m\_status; private string[] m\_names; private byte[] m\_newVal; private DateTime m\_creationDate; private byte[] m\_arrayZeroSize; private byte[] m\_arrayNull; // ToData public void ToData(IPdxWriter writer) { writer.WriteInt("id", m\_id) //identity field .MarkIdentityField("id") .WriteString("pkid", m\_pkid) .WriteObject("position1", m\_position1) .WriteObject("position2", m\_position2) .WriteObject("positions", m\_positions) .WriteString("type", m\_type) .WriteString("status", m\_status) .WriteStringArray("names", m\_names) .WriteByteArray("newVal", m\_newVal) .WriteDate("creationDate", m\_creationDate) .WriteByteArray("arrayNull", m\_arrayNull) .WriteByteArray("arrayZeroSize", m\_arrayZeroSize); }

4. Program IPdxSerializable FromData to read your data fields from the serialized form into the object's fields using the IPdxReader read methods. VMware GemFire® automatically provides IPdxReader to the FromData function for IPdxSerializable objects. Use the same names as you did in  $\sqrt{10D}$  and call the read operations in the same order as you called the write operations in your  $\lceil \text{ToData} \rceil$  implementation. Example:

```
public void FromData(IPdxReader reader)
 {
   m id = reader.ReadInt("id");bool isIdentity = reader.IsIdentityField("id");
   if (isIdentity == false)throw new IllegalStateException("Portfolio id is identity field");
   bool isId = reader.HasField("id");
   if (isld == false)throw new IllegalStateException("Portfolio id field not found");
   bool isNotId = reader.HasField("ID");
   if (isNotId == true)throw new IllegalStateException("Portfolio isNotId field found");
   m_pkid = reader.ReadString("pkid");
   m_position1 = (PositionPdx)reader.ReadObject("position1");
   m_position2 = (PositionPdx)reader.ReadObject("position2");
   m_positions = (Hashtable)reader.ReadObject("positions");
   m_type = reader.ReadString("type");
   m_status = reader.ReadString("status");
   m_names = reader.ReadStringArray("names");
   m_newVal = reader.ReadByteArray("newVal");
   m_creationDate = reader.ReadDate("creationDate");
   m_arrayNull = reader.ReadByteArray("arrayNull");
   m_arrayZeroSize = reader.ReadByteArray("arrayZeroSize");
}
```
5. Optionally, program your domain object's equals and hashcode methods.

## IPdxSerializable Example

The native client release contain an example showing how a client application can register for serialization of domain objects using the .NET IPdxSerializable interface.

The example is located in examples\dotnet\pdxserializable.

The example defines the serializable class,  $\vert$  Orders , including its serialization and deserialization methods and its factory method. Once these pieces are in place, execution is simple: the main routine of the example registers the serializable class then performs some put and get operations.

### Execution

The example performs a sequence of operations, displaying simple log entries as they run.

- To run the example, follow the instructions in the README.md file in the example directory.
- Review the source code in the example directory to see exactly how it operates.
- **•** Begin by running a script that sets up the server-side environment by invoking  $gfsh$  commands to create a region, a locator, and a server.
- Run the example client application, which performs the following steps:
	- Connects to the server
	- Registers the PdxSerializable class
	- Creates orders
	- Stores orders
	- Retrieves orders

### .NET Example

This section contains code snippets showing highlights of the .NET PdxSerializable example. They are not intended for cut-and-paste execution. For the complete source, see the example source directory.

The .NET example defines a PdxSerializable class called Order that inherits from the IPdxSerializable  $interface.$  An  $O<sub>rder</sub>$  object contains three fields:

© Copyright 2020 VMware Inc. or its affiliates. All Rights Re5erved. 10.1

- <span id="page-51-0"></span>an integer order id  $\bullet$
- a string name
- a short-int quantity  $\bullet$

From Order.cs:

```
public class Order : IPdxSerializable
{
 ...
 public long OrderId { get; set; }
 public string Name { get; set; }
 public short Quantity { get; set; }
```
Using the IPdxSerializable read and write methods, the Order class defines  $ToData()$  and  $FromData()$ methods that perform the serialization and deserialization operations, respectively, and the CreateDeserializable() factory method:

#### From Order.cs:

```
public void ToData(IPdxWriter output)
{
 output.WriteLong(ORDER_ID_KEY_, OrderId);
 output.MarkIdentityField(ORDER_ID_KEY_);
 output.WriteString(NAME_KEY_, Name);
 output.MarkIdentityField(NAME_KEY_);
 output.WriteInt(QUANTITY_KEY_, Quantity);
 output.MarkIdentityField(QUANTITY_KEY_);
}
public void FromData(IPdxReader input)
{
 OrderId = input.ReadLong(ORDER_ID_KEY_);
 Name = input.ReadString(NAME_KEY_);
 Quantity = (short)input.ReadInt(QUANTITY_KEY_);
}
public static IPdxSerializable CreateDeserializable()
{
 return new Order();
}
```
The .NET example mainline creates a cache, then uses it to register the PdxSerializable class that was created in Orders.cs:

© Copyright 2020 VMware Inc. or its affiliates. All Rights Researved. 10.1

**var** cacheFactory = **new CacheFactory**() .**Set**("log-level", "none"); **var** cache = cacheFactory.**Create**();

cache.TypeRegistry.**RegisterPdxType**(Order.CreateDeserializable);

#### The client creates a connection pool and a region named "example\_orderobject":

```
var poolFactory = cache.GetPoolFactory()
  .AddLocator("localhost", 10334);
poolFactory.Create("pool");
var regionFactory = cache.CreateRegionFactory(RegionShortcut.PROXY)
  .SetPoolName("pool");
var orderRegion = regionFactory.Create<int, Order>("example_orderobject");
```
#### After declaring some keys and values, the client then stores and retrieves an Order object:

```
const int orderKey = 65;
```
**var** order = **new Order**(orderKey, "Donuts", **12**);

Console.**WriteLine**("order to put is " + order); orderRegion.**Put**(orderKey, order, **null**);

Console.**WriteLine**("Successfully put order, getting now..."); **var** orderRetrieved = orderRegion.**Get**(orderKey, **null**);

Console.**WriteLine**("Order key: " + orderKey + " = " + orderRetrieved);

#### Finally, the application closes the cache:

cache.**Close**();

## Remote Queries

**In this topic** [Remote](#page-53-0) Query Basics Query [language:](#page-53-1) OQL [Creating](#page-53-2) Indexes [Remote](#page-54-0) Query API [Query](#page-54-1) [Executing](#page-54-2) a Query from the Client .NET Query [Example](#page-54-3)

Use the remote query API to query your cached data stored on a cache server.

### <span id="page-53-0"></span>Remote Query Basics

Queries are evaluated and executed on the cache server, and the results are returned to the client. You can optimize your queries by defining indexes on the cache server.

Querying and indexing operate only on remote cache server contents.

#### <span id="page-53-1"></span>Query language: OQL

VMware GemFire® provides a SQL-like querying language called OQL that allows you to access data stored in VMware GemFire® regions. OQL is very similar to SQL, but OQL allows you to query complex objects, object attributes, and methods.

In the context of a query, specify the name of a region by its full path, starting with a slash  $|/|$ ).

The query language supports drilling down into nested object structures. Nested data collections can be explicitly referenced in the FROM clause of a query.

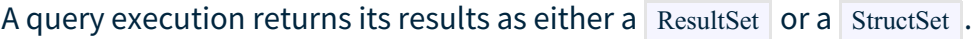

Query language features and grammar are described in the VMware GemFire® manual at [Querying](http://docs-gemfire-native-dotnet-staging.cfapps.io/101/geode-native-client-dotnet/geodeman/developing/querying_basics/chapter_overview.html)  $\mathbb{Z}$ .

#### <span id="page-53-2"></span>Creating Indexes

© Copyright 2020 VMware Inc. or its affiliates. All Rights Reserved. 10.1

<span id="page-54-4"></span>Indexes can provide significant performance gains for query execution. You create and maintain indexes on the cache server. For detailed information about working with indexes configured on a cache server, see [Working](http://docs-gemfire-native-dotnet-staging.cfapps.io/101/geode-native-client-dotnet/geodeman/developing/query_index/query_index.html) with Indexes  $\mathbb{Z}^n$  in the server's documentation.

### <span id="page-54-0"></span>Remote Query API

This section gives a general overview of the interfaces and classes that are provided by the query package API.

#### <span id="page-54-1"></span>Query

You must create a Query object for each new query. The Query interface provides methods for managing the compilation and execution of queries, and for retrieving an existing query string.

- A Query is obtained from a QueryService, which is obtained from one of two sources:
- To create a Query that operates on the VMware GemFire® server, use Apache::Geode::Client::Pool::GetQueryService() to instantiate a QueryService obtained from a Pool.
- $\bullet$  To create a Query that operates on your application's local cache, use Apache::Geode::Client::Cache::GetQueryService() to instantiate a QueryService obtained from a Cache.

### <span id="page-54-2"></span>Executing a Query from the Client

The essential steps to create and execute a query are:

- 1. Create an instance of the QueryService class. If you are using the pool API (recommended), you should obtain the QueryService from the pool.
- 2. Create a Query instance that is compatible with the OQL specification.
- 3. Use the Query.execute() method to submit the query string to the cache server. The server remotely evaluates the query string and returns the results to the client.
- 4. Iterate through the returned objects.

#### <span id="page-54-3"></span>.NET Query Example

These C# code excerpts are from the  $\vert$  examples\dotnet\remotequery example included in your client distribution. See the example for full context.

© Copyright 2020 VMware Inc. or its affiliates. All Rights Re56rved. 10.1

#### Following the steps listed above,

1. Obtain a QueryService object from the connection pool:

var queryService = pool.GetQueryService();

2. Create a Query object by calling QueryService.NewQuery(), specifying your OQL query as a string parameter:

```
var query = queryService.NewQuery<Order>("SELECT * FROM /custom_orders WHERE quantity > 30");
```
3. Execute the query. Collect the query output, returned as either a ResultSet or a StructSet, and iterate through the results:

```
var queryResults = query. Execute();foreach (Order value in queryResults)
{
Console.WriteLine(value.ToString());
}
```
### Continuous Queries

#### **In this topic**

[Continuous](#page-56-0) Query Basics Typical [Continuous](#page-56-1) Query Lifecycle Executing a [Continuous](#page-57-0) Query from the Client .NET [Continuous](#page-57-1) Query Example

The C++ and .NET clients can initiate queries that run on the VMware GemFire® cache server and notify the client when the query results have changed. For details on the server-side setup for continuous queries, see How [Continuous](http://docs-gemfire-native-dotnet-staging.cfapps.io/101/geode-native-client-dotnet/serverman/developing/continuous_querying/how_continuous_querying_works.html) Querying Works  $\mathbb G$  in the *VMware GemFire® User Guide*.

### <span id="page-56-0"></span>Continuous Query Basics

Continuous querying provides the following features:

- **Standard VMware GemFire® native client query syntax and semantics**. Continuous queries are expressed in the same language used for other native client queries. See [Remote](#page-54-4) Queries.
- **Standard VMware GemFire® events-based management of CQ events**. The event handling used to process CQ events is based on the standard VMware GemFire® event handling framework.
- **Complete integration with the client/server architecture**. CQ functionality uses existing server-to-client messaging mechanisms to send events. All tuning of your server-to-client messaging also tunes the messaging of your CQ events. If your system is configured for high availability then your CQs are highly available, with seamless failover provided in case of server failure (see High Availability for Client-to-Server [Communication](http://docs-gemfire-native-dotnet-staging.cfapps.io/101/geode-native-client-dotnet/preserving-data/high-availability-client-server.html)  $\mathbb{Z}$ ). If your clients are durable, you can also define any of your CQs as durable (see Durable Client Messaging  $\mathbb{Z}$ ).
- **Interest criteria based on data values**. Continuous queries are run against the region's entry values. Compare this to register interest by reviewing [Registering](#page-36-0) Interest for Entries.
- **Active query execution**. Once initialized, the queries operate on new events. Events that change the query result are sent to the client immediately.

### <span id="page-56-1"></span>Typical Continuous Query Lifecycle

1. The client creates the CQ. This sets up everything for running the query and provides the client with a  $CqQuery$  object, but does not execute the CQ. At this point, the query is in a  $S^{TOPED}$  state, ready to be closed or run.

- 2. The client initiates the CQ with an API call to one of the CqQuery execute\* methods. This puts the query into a RUNNING state on the client and on the server. The server remotely evaluates the query string, and optionally returns the results to the client. CqQuery execute\* methods include:
	- CqQuery.Execute()
	- CqQuery.ExecuteWithInitialResults()
- 3. A CQ Listener waits for events. When it receives events, it takes action accordingly with the data in the CqEvent.
- 4. The CQ is closed by a client call to CqQuery.close . This de-allocates all resources in use for the CQ on the client and server. At this point, the cycle could begin again with the creation of a new  $CqQuery$  instance.

### <span id="page-57-0"></span>Executing a Continuous Query from the Client

The essential steps to create and execute a continuous query are:

- 1. Create an instance of the QueryService class. If you are using the pool API (recommended), you should obtain the QueryService from the pool.
- 2. Define a CQ Listener (an  $|IGL$ istener ) to field events sent from the server.
- 3. Use one of the CqQuery execute\* methods to submit the query string to the cache server.
- 4. The server remotely evaluates the query string, then monitors those results and notifies the client if they change.
- 5. The client listens for changes that match the query predicate.
- 6. Iterate through the returned objects.
- 7. When finished, close down the continuous query.

#### <span id="page-57-1"></span>.NET Continuous Query Example

These C# code excerpts are from the examples\dotet\continuousquery example included in your client distribution. See the example for full context.

Following the steps listed above,

1. Create a query service:

```
var queryService = pool.GetQueryService();
```
#### 2. Define an ICqListener:

```
public class MyCqListener<TKey, TResult> : ICqListener<TKey, TResult>
{
```
#### 3. Create an instance of your ICqListener and insert it into a CQ attributes object:

```
var cqListener = new MyCqListener < string, Order > ();
var cqAttributesFactory = new CqAttributesFactory <string, Order > ();
cqAttributesFactory.AddCqListener(cqListener);
var cqAttributes = cqAttributesFactory.Create();
```
#### 4. Create a Continuous Query using the query service and the CQ attributes:

var query = queryService.NewCq("MyCq", "SELECT \* FROM /example\_orderobject WHERE quantity > 30", cqAttributes, false);

#### 5. Execute the query:

query.Execute();

#### 6. Wait for events and do something with them.

```
/* Excerpt from the CqListener */
/* Determine Operation Type */
    switch (ev.getQueryOperation())
    {
      case CqOperation.OP_TYPE_CREATE:
        operationType = "CREATE";
        break;
      case CqOperation.OP_TYPE_UPDATE:
        operationType = "UPDATE";
        break;
      case CqOperation.OP_TYPE_DESTROY:
        operationType = "DESTROY";
        break;
      default:
        break;
    }
...
/* Take action based on OP Type */
```
7. When finished, close up shop.

query.Execute(); ... (respond to events as they arrive)

query.Stop(); query.Close();

cache.Close();

## Security: Authentication and Encryption

Most security configuration takes place on the VMware GemFire® server. The server's security framework authenticates clients as they connect to a cache server and authorizes client cache operations using developer-provided implementations for authentication and authorization.

For an explanation of the server-side implementation of security features, see [Security](http://docs-gemfire-native-dotnet-staging.cfapps.io/101/geode-native-client-dotnet/security/geodeman/managing/security/chapter_overview.html)  $\mathbb{C}^n$  in the VMware GemFire® User Guide.

A Native Client application must address two security concerns when connecting to a VMware GemFire® server:

#### **[Authentication](#page-61-0)**  $\bullet$

The Client must submit its authentication credentials to the server using the developer-provided authentication implementation expected by the server.

#### **TLS/SSL Client/Server [Communication](#page-64-0) Encryption**  $\bullet$

Communication between client and server should be encrypted so authentication credentials and other transmissions cannot be viewed by third-parties.

## <span id="page-61-0"></span>Authentication

A client is authenticated when it connects with valid credentials to a VMware GemFire® cache server that is configured with the client authentication callback. For details on the server's role in authentication and what it expects from the client, see Implementing [Authentication](http://docs-gemfire-native-dotnet-staging.cfapps.io/101/geode-native-client-dotnet/security/geodeman/managing/security/implementing_authentication.html)  $\mathbb{Z}$  in the VMware GemFire® User Guide.

In your application, authentication credentials must be set when creating the cache. In practice, this means setting the authentication credentials when you create the CacheFactory.

#### .NET Authentication Example

The following excerpt is taken from the .NET example provided with your Native Client distribution in the ../examples/dotnet/authinitialize directory.

In this C# authentication example, the  $\vert$  CacheFactory creation process sets the authentication callback:

**var** cacheFactory = **new CacheFactory**() .**Set**("log-level", "none") .**SetAuthInitialize**(**new ExampleAuthInitialize**());

Credentials are implemented in the GetCredentials member function of the ExampleAuthInitialize class, which implements the IAuthInitialize interface:

```
class ExampleAuthInitialize : IAuthInitialize
{
 public ExampleAuthInitialize()
 {
  // TODO initialize your resources here
  Console.Out.WriteLine("ExampleAuthInitialize::ExampleAuthInitialize called");
 }
 public void Close()
 {
  // TODO close your resources here
  Console.Out.WriteLine("ExampleAuthInitialize::Close called");
 }
 public Properties<string, object> GetCredentials(Properties<string, string> props, string server)
 {
  // TODO get your username and password
  Console.Out.WriteLine("ExampleAuthInitialize::GetCredentials called");
  var credentials = new Properties<string, object>();
  credentials.Insert("security-username", "root");
  credentials.Insert("security-password", "root");
  return credentials;
```
}

}

## TLS/SSL Client-Server Communication Encryption

This section describes how to implement TLS-based communication between your clients and servers using the OpenSSL encryption utility. When configuring TLS/SSL security for your client, you may find it helpful to refer to The SSL section of the VMware [GemFire®](http://docs-gemfire-native-dotnet-staging.cfapps.io/101/geode-native-client-dotnet/security/serverman/managing/security/ssl_overview.html) User Guide  $\mathbb{Z}$ .

### Set Up OpenSSL

The open-source OpenSSL toolkit provides a full-strength general purpose cryptography library for encrypting client-server communications.

Download and install OpenSSL 1.1.1 for your specific operating system.

#### **Notes for Windows users:**

- For Windows platforms, you can use either the regular or the "Light" version of SSL.
- Use a 64-bit implementation of OpenSSL.
- If you use Cygwin, do not use the OpenSSL library that comes with Cygwin, which is built with cygwin.dll as a dependency. Instead, download a fresh copy from OpenSSL.
- For many Windows applications, the most convenient way to install OpenSSL is to use  $\frac{\text{choco}}{\text{see}}$  (see [chocolatey.org](https://chocolatey.org/packages/OpenSSL.Light)  $\mathbb{Z}$  to install the "Light" version of OpenSSL.

### Step 1. Create keystores

The VMware GemFire® server requires keys and keystores in the Java Key Store (JKS) format while the native client requires them in the clear PEM format. Thus you need to be able to generate private/public keypairs in either format and convert between the two using the  $\kappa$  keytool utility and the openssl command.

### Step 2. Enable SSL on the server and on the client

- 1. On the server, enable SSL for the  $\vert$  locator and server components, as the SSL-enabled client must be able to communicate with both locator and server components.
- 2. On the client, set  $\vert$  ssl-enabled to true.
- 3. On the client, set ssl-keystore and ssl-truststore to point to your keystore files. Paths to the keystore and truststore are local to the client. See [Security-Related](http://docs-gemfire-native-dotnet-staging.cfapps.io/101/geode-native-client-dotnet/security/security-systemprops.html#security) System Properties  $\mathbb{Z}^r$  for a description of

<span id="page-64-0"></span>these properties.

### Starting and stopping the client and server with SSL in place

Before you start and stop the client and server, make sure you configure the native client with the SSL properties as described and with the servers or locators specified as usual.

Specifically, ensure that:

- The OpenSSL and VMware GemFire® DLLs are in the right environment variables for your system: PATH for Windows, and LD LIBRARY PATH for Unix.
- You have generated the keys and keystores.
- You have set the system properties.

For details on [stopping](http://docs-gemfire-native-dotnet-staging.cfapps.io/101/geode-native-client-dotnet/security/geodeman/configuring/running/starting_up_shutting_down.html) and starting locators and cache servers with SSL, see Starting Up and Shutting Down Your System  $\mathbb{Z}$ .

The VMware GemFire® Native's libcryptoImpl found in /lib must be linked at compile time. This binary is used to interact with OpenSSL. Link libcryptoImpl, native client, and your application code. We highly recommend using cmake.

#### **Example locator start command**

Ensure that all required SSL properties are configured in your server's geode.properties file. Then start your locator as follows:

```
gfsh>start locator --name=my_locator --port=12345 --dir=. \
--security-properties-file=/path/to/your/geode.properties
```
#### **Example locator stop command**

gfsh>stop locator --port=12345 \ --security-properties-file=/path/to/your/geode.properties

#### **Example server start command**

Again, ensure that all required SSL properties are configured in geode.properties . Then start the server with:

gfsh>start server --name=my\_server --locators=hostname[12345] \ --cache-xml-file=server.xml --log-level=fine \ --security-properties-file=/path/to/your/geode.properties

#### **Example server stop command**

gfsh>stop server --name=my\_server

## Function Execution

#### **In this topic**

Server-side [Requirements](#page-66-0) Client-side [Requirements](#page-66-1) How [Functions](#page-66-2) Execute [Processing](#page-67-0) Function Results Function [Execution](#page-68-0) Example .NET [Example](#page-68-1)

A client can invoke a server-resident function, with parameters, and can collect and operate on the returned results.

### <span id="page-66-0"></span>Server-side Requirements

To be callable from your client, a function must be

- resident on the server, and
- registered as available for client access.

See [Executing](http://docs-gemfire-native-dotnet-staging.cfapps.io/101/geode-native-client-dotnet/serverman/developing/function_exec/function_execution.html) a Function in VMware GemFire®  $\sigma$  in the VMware GemFire® User Guide for details on how to write and register server-resident functions.

### <span id="page-66-1"></span>Client-side Requirements

The client must connect to the server through a connection pool in order to invoke a server-side function.

### <span id="page-66-2"></span>How Functions Execute

- 1. The calling client application runs the execute method on the Execution object. The function must already be registered on the servers.
- 2. The function is invoked on the servers where it needs to run. The servers are determined by the FunctionService on\* method calls, region configuration, and any filters.
- 3. If the function has results, the result is returned in a ResultCollector object.

© Copyright 2020 VMware Inc. or its affiliates. All Rights Re6*e*Tved. 10.1

4. The client collects results using the ResultCollector.getResult() method.

In every client where you want to execute the function and process the results:

- Use one of the FunctionService on\* methods to create an Execution object. The on\* methods, onRegion, onServer and onServers, define the highest level where the function is run.
- If you use onRegion you can further narrow your run scope by setting key filters.
- A function run using onRegion is a *data dependent* function others are *data-independent* functions.
- You can run a data dependent function against partitioned and colocated partitioned regions. From the client, provide the appropriate key sets to the function call.
- The Execution object allows you to customize the invocation by:
	- $\circ$  Providing a set of data keys to with Filter to narrow the execution scope. This works only for onRegion Execution objects (data-dependent functions).
	- o Providing function arguments to withArgs.
	- o Defining a custom ResultCollector for withCollector.
- Call the Execution.execute() method to run the function.

### <span id="page-67-0"></span>Processing Function Results

To get the results from the function in the client app, use the result collector returned from the function execution. The getResult methods of the default result collector block until all results are received, then return the full result set.

The client can use the default result collector. If the client needs special results handling, code a custom ResultsCollector implementation to replace the default. Use the Execution::withCollector method to specify the custom collector. To handle the results in a custom manner:

- 1. Write a class that implements the ResultCollector interface to handle the results in a custom manner. The methods are of two types: one handles data and information from VMware GemFire® and populates the results set, while the other returns the compiled results to the calling application:
	- addResult is called when results arrive from the Function methods. Use addResult to  $\Omega$ add a single result to the ResultCollector.
	- endResults is called to signal the end of all results from the function execution.
	- getResult is available to your executing application (the one that calls Execution.execute ) to retrieve the results. This may block until all results are available.
	- clearResults is called to clear partial results from the results collector. This is used only for  $\circ$

highly available onRegion functions where the calling application waits for the results. If the call fails, before VMware GemFire® retries the execution, it calls clearResults to ready the instance for a clean set of results.

2. Use the Execution object in your executing member to call withCollector, passing your custom collector.

### <span id="page-68-0"></span>Function Execution Example

The native client release contains an example of function execution in ../examples/dotnet/functionexecution .

- The example begins with a server-side script that runs gfsh commands to create a region, simply called "partition\_region".
- The function is preloaded with a JAR file containing the server-side Java function code.
- The function, called "ExampleMultiGetFunction", is defined in the examples/utilities directory of your distribution. As its input parameter, the function takes an array of keys, then performs a get on each key and returns an array containing the results.
- The function does not load values into the data store. That is a separate operation, performed in these examples by the client, and does not involve the server-side function.

As prerequisites, the client code must be aware of the connection to the server, the name of the function, and the expected type/format of the input parameter and return value.

The client:

- creates an execution object
- provides the execution object with a populated input parameter array
- invokes the object's execute method to invoke the server-side function

If the client expects results, it must create a result object. The .NET example uses a built-in result collector ( IResultCollector.getResults() ) to retrieve the function results.

#### <span id="page-68-1"></span>.NET Example

This section contains code snippets showing highlights of the .NET function execution example. They are not intended for cut-and-paste execution. For the complete source, see the example source directory.

The .NET example creates a cache, then uses it to create a connection pool.

© Copyright 2020 VMware Inc. or its affiliates. All Rights Reserved. 10.1

```
var cacheFactory = new CacheFactory()
  .Set("log-level", "none");
var cache = cacheFactory.Create();
```
**var** poolFactory = cache.**GetPoolFactory**() .**AddLocator**("localhost", **10334**); **var** pool = poolFactory.**Create**("pool");

The example uses the connection pool to create a region, with the same characteristics and name as the server-side region ( partition region ).

**var** regionFactory = cache.**CreateRegionFactory**(RegionShortcut.PROXY) .**SetPoolName**("pool"); **var** region = regionFactory.Create<object, object>("partition region");

The sample client populates the server's datastore with values, using the API and some sample key-value pairs.

```
string rtimmonsKey = "rtimmons";
string rtimmonsValue = "Robert Timmons";
string scharlesKey = "scharles";
string scharlesValue = "Sylvia Charles";
region.Put(rtimmonsKey, rtimmonsValue, null);
region.Put(scharlesKey, scharlesValue, null);
```
To confirm that the data has been stored, the client uses the API to retrieve the values and write them to the console. This is done without reference to the server-side example function.

```
var user1 = region.Get(rtimmonsKey, null);
var user2 = region.Get(scharlesKey, null);
```

```
Console.WriteLine(rtimmonsKey + " = " + user1);Console.WriteLine(scharlesKey + " = " + user2);
```
Next, the client retrieves those same values using the server-side example function. The client code creates the input parameter, an array of keys whose values are to be retrieved.

```
ArrayList keyArgs = new ArrayList();
keyArgs.Add(rtimmonsKey);
keyArgs.Add(scharlesKey);
```
The client creates an execution object using Client.FunctionService.OnRegion and specifying the region.

**var** exc = Client.FunctionService<**object**>.OnRegion<**object**, **object**>(region);

The client then calls the server side function with its input arguments and stores the results in a Client.IResultCollector.

Client.IResultCollector<**object**> rc = exc.WithArgs<**object**>(keyArgs).**Execute**("ExampleMultiGetFunction");

It then loops through the results and prints the retrieved values.

```
ICollection<object> res = rc.GetResult();
Console.WriteLine("Function Execution Results:");
Console.WriteLine(" Count = {0}", res.Count);
foreach (List<object> item in res)
{
 foreach (object item2 in item)
 {
  Console.WriteLine(" value = \{0\}", item2.ToString());
 }
}
```
## Transactions

#### **In this topic**

Native Client [Transaction](#page-71-0) APIs Running Native Client [Transactions](#page-71-1) Client [Transaction](#page-72-0) Examples .NET [Example](#page-72-1)

The Native Client API runs transactions on the server as if they were local to the client application. Thus, the key to running client transactions lies in making sure the server is properly configured and programmed. For complete information about how transactions are conducted on the VMware GemFire® server, see the [Transactions](http://docs-gemfire-native-dotnet-staging.cfapps.io/101/geode-native-client-dotnet/geodeman/developing/transactions/chapter_overview.html) section of the VMware GemFire® User Guide C.

### <span id="page-71-0"></span>Native Client Transaction APIs

The API for distributed transactions has the familiar relational database methods, begin, commit, and rollback . There are also APIs available to suspend and resume transactions.

The .NET classes for executing transactions are:

- Apache.Geode.Client.CacheTransactionManager
- Apache.Geode.Client.TransactionId

### <span id="page-71-1"></span>Running Native Client Transactions

The syntax for writing client transactions is the same as with server or peer transactions, but when a client performs a transaction, the transaction is delegated to a server that brokers the transaction.

Start each transaction with a begin operation, and end the transaction with a commit or a rollback.

To maintain cache consistency, the local client cache is not used during a transaction. When the transaction completes or is suspended, local cache usage is reinstated.

If the transaction runs on server regions that are a mix of partitioned and replicated regions, perform the first transaction operation on a partitioned region. This sets the server data host for the entire transaction. If you are using PR single-hop, single-hop will be applied as usual to this first operation.
In addition to the failure conditions common to all transactions, client transactions can also fail if the transaction delegate fails. If the delegate performing the transaction fails, the transaction code throws a TransactionException .

## Client Transaction Examples

The native client release contains a transaction example in ../examples/dotnet/transaction .

The example performs a sequence of operations, displaying simple log entries as they run.

- To run an example, follow the instructions in the  $REDME$ . And file in the example directory.
- Review the source code in the example directory to see exactly how it operates.
- You begin by running a script that sets up the server-side environment by invoking  $gfsh$  commands to create a region, simply called "exampleRegion."
- You run the example client application, which performs the following steps:
	- Connects to the server
	- Begins a transaction
	- o Performs some put operations
	- Commits the transaction
- For this example, the transaction code has these characteristics:
	- To introduce the possibility of failure, values are randomized from 0 to 9, and the 0 values are treated as unsuccessful. The transaction is retried until it succeeds.
	- o In case the transaction repeatedly fails, the retry loop uses a counter to set a limit of 5 retries.

### .NET Example

This section contains code snippets showing highlights of the .NET transaction example. They are not intended for cut-and-paste execution. For the complete source, see the example source directory.

The .NET example creates a cache, then uses it to create a connection pool.

**var** cache = **new CacheFactory**() .**Set**("log-level", "none").**Create**();

**var** poolFactory = cache.**GetPoolFactory**() .**AddLocator**("localhost", **10334**);

poolFactory.**Create**("pool");

**var** regionFactory = cache.**CreateRegionFactory**(RegionShortcut.PROXY) .**SetPoolName**("pool"); **var** region = regionFactory.Create<**string**, **int**>("exampleRegion");

#### The example application gets a transaction manager from the cache and begins a transaction.

cache.CacheTransactionManager.**Begin**();

Within the transaction, the client populates data store with 10 values associated with Key1 - Key10.

```
foreach(var key in keys)
{
var value = getValueFromExternalSystem();
region.Put(key, value);
}
```
If all  $\lceil$  put operations succeed, the application commits the transaction. Otherwise, it retries up to 5 times if necessary.

```
var retries = 5;
while(retries-> 0)
{
 try
 {
  ... // PUT OPERATIONS ...
  cache.CacheTransactionManager.Commit();
  Console.WriteLine("Committed transaction - exiting");
  break;
 } catch
 {
  cache.CacheTransactionManager.Rollback();
  Console.WriteLine("Rolled back transaction - retrying({0})", retries);
 }
}
```
## Session State Provider

The Pivotal GemFire Session library implements Microsoft's [SessionStateStoreProviderBase](https://msdn.microsoft.com/en-us/library/system.web.sessionstate.sessionstatestoreproviderbase(v=vs.110).aspx) API & The session state provider stores session state data in a region on the GemFire server.

To incorporate the GemFire session state provider into your web application:

- Provide a configuration file for your application.
- Set up the application's development environment.
- Configure the GemFire server.  $\bullet$
- Provide for authentication, if your server requires it.  $\bullet$

### Creating or Changing Configuration Files

Create or modify your client-side configuration files to specify the region in which session state will be stored. Your Native Client distribution includes  $Web.Config$ , which you can modify as needed.

#### **Web.Config Example**

The native client release for Windows contains a Web.Config file similar to the following. The configuration file:

- Specifies a sessionState element that references the GemFire session state provider.
- Sets the region variable to sessionStateRegion, the region dedicated for use by the session state provider.  $\bullet$
- In this example, the config file specifies one locator using the parameter pair
	- locator-host="localhost" and locator-port="10334" .
	- o To specify multiple locators, instead, use a single locators parameter with the form locators="locator1[port1], locator2[port2]". The two forms are mutually exclusive.
- Assuming that the server requires secure connections, sets four SSL-related parameters:
	- ssl-enabled
	- ssl-keystore
	- ssl-keystore-password
	- ssl-truststore

```
<system.web>
<compilation debug="true" targetFramework="4.5.2"/>
<httpRuntime targetFramework="4.5"/>
<pages><namespaces>
  <add namespace="System.Web.Optimization"/>
  </namespaces>
  <controls>
  <add assembly="Microsoft.AspNet.Web.Optimization.WebForms" namespace="Microsoft.AspNet.Web.Optimization.WebForms" tagPrefix="webopt"/>
  </controls>
<\langlepages><sessionState mode="Custom" cookieless="false" timeout="1" customProvider="GemFireSessionProvider">
  <providers>
   <add name="GemFireSessionProvider" type="Pivotal.GemFire.Session.SessionStateStore"
   region="sessionStateRegion"
   locator-host="localhost"
   locator-port="10334"
   pool-name="default"
   ssl-enabled="true"
   ssl-keystore="C:/gemfire-dotnetsession/SampleWebApp/Security/client_keystore.password.pem"
   ssl-keystore-password="gemstone"
   ssl-truststore="C:/gemfire-dotnetsession/SampleWebApp/Security/client_truststore.pem"
   log-file="C:/gemfire-dotnetsession/SampleWebApp/SampleWebApp.log"
   log-level="fine"
   />
  </providers>
</sessionState>
</system.web>
```
### Modifying the Application's Development Environment

#### In your development environment:

- Add a reference to the included Pivotal.GemFire.Session library to your application's project.
- Add a reference to the included Pivotal.GemFire library to your application's project.

**Note:** You must use the matched pair of Pivotal.GemFire.Session and Pivotal.GemFire libraries from the same distribution of the GemFire Native Client. Do not mix two different versions.

#### For developers testing in Visual Studio

- Under **Tools->Options->Projects And Solutions->Web Projects**, enable the property " **Use 64-bit version of IIS Express**".
- You must use a 64-bit target.

### Configuring the GemFire Server

To use the GemFire session state provider, the server-based region name and the region name you have specified in Web.config must match. For example, the following gfsh create region command uses the --name parameter to create a region named sessionStateRegion.

```
gfsh> create region --name="sessionStateRegion" --type=PARTITION`
```
© Copyright 2020 VMware Inc. or its affiliates. All Rights Re $\vec{a}$  Reved. 10.1

The Microsoft [SessionStateStoreProviderBase](https://msdn.microsoft.com/en-us/library/system.web.sessionstate.sessionstatestoreproviderbase(v=vs.110).aspx) API & relies on the app developer to provide server-side functions to save and restore session state. This distribution of the Native Client provides implementations of the expected functions, packaged as a JAR file in INSTALL\_DIR/lib/SessionStateStoreFunctions.jar .

Copy the JAR file to your server then, after the server is started, use gfsh to deploy the session state functions on the server:

gfsh> deploy --jar=YOURPATH/lib/SessionStateStoreFunctions.jar

#### Configure Server-Side Logging

The GemFire server-side session functions provide tracing-level logging in case you need such details during app development. Trace-level logging can be enabled by setting log-level=finest or log-level=all in the server properties. (These log-level settings generate a log of very detailed log entries. Remember to restore logging to a higher, less verbose level (such as  $\log$ -level=info, when the detail is no longer needed.) Refer to [Logging](http://docs-gemfire-native-dotnet-staging.cfapps.io/101/gemfire-native-client-ssp/serverman/managing/logging/logging.html)  $\mathbb{Z}$  in the *GemFire User Guidefor* more information on server-side logging.

### Providing Authentication (optional)

If expected by the server, your client application must provide authentication. Implement the IAuthInitialize interface to specify credentials. For example:

```
protected void Application_Start(object sender, EventArgs e)
{
  SessionStateStore.AuthInitialize = new BasicAuthInitialize("john", "secret");
  RouteConfig.RegisterRoutes(RouteTable.Routes);
  BundleConfig.RegisterBundles(BundleTable.Bundles);
}
public class BasicAuthInitialize : IAuthInitialize
{
  private string _username;
  private string password;
  public BasicAuthInitialize(string username, string password)
  {
     _username = username;
     _password = password;
  }
  public void Close()
  {
  }
  public Properties<string, object> GetCredentials(Properties<string, string> props, string server)
  {
     var credentials = new Properties<string, object>();
     credentials.Insert("security-username", username);
     credentials.Insert("security-password", _password);
     return credentials;
  }
}
```
## System Properties

A variety of system properties can be specified when a client connects to a distributed system, either programmatically or in a geode.properties file. See [Apache::Geode::Client::SystemProperties](http://docs-gemfire-native-dotnet-staging.cfapps.io/101/geode-native-client-dotnet/configuring/dotnetdocs) in the .NET API docs ය.

The following settings can be configured:

- **General [Properties](#page-79-0)**  $\bullet$ Basic information for the process, such as cache creation parameters.
- **Logging [Properties](#page-80-0)** How and where to log system messages.
- **Statistics Archiving [Properties](#page-81-0)** How to collect and archive statistics information.
- $\bullet$ **Durable Client [Properties](#page-82-0)** Information about the durable clients connected to the system.
- **System Properties for Client [Authentication](#page-82-1) and Authorization** Information about various security parameters.
- **System Properties for High [Availability](#page-83-0)**  $\bullet$ System properties to configure periodic acknowledgment (ack).

The following tables list attributes that can be specified programmatically or stored in the geode.properties file to be read by a client.

### <span id="page-79-0"></span>General Properties

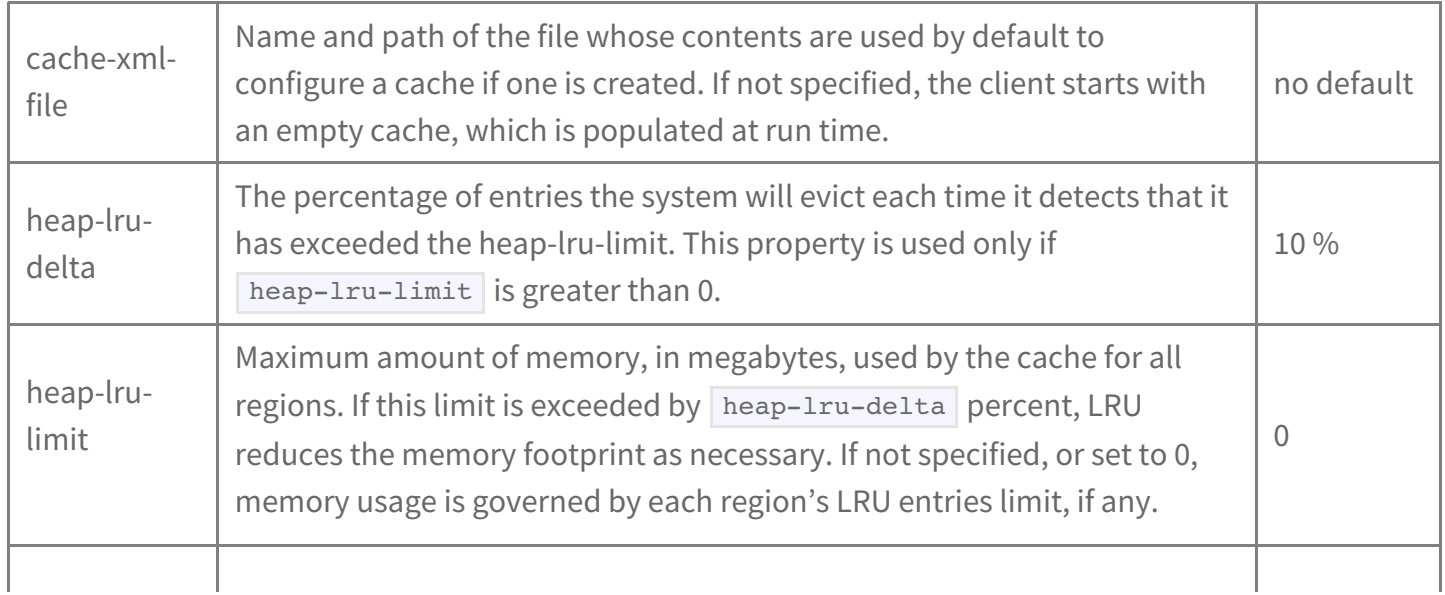

© Copyright 2020 VMware Inc. or its affiliates. All Rights Re80rved.

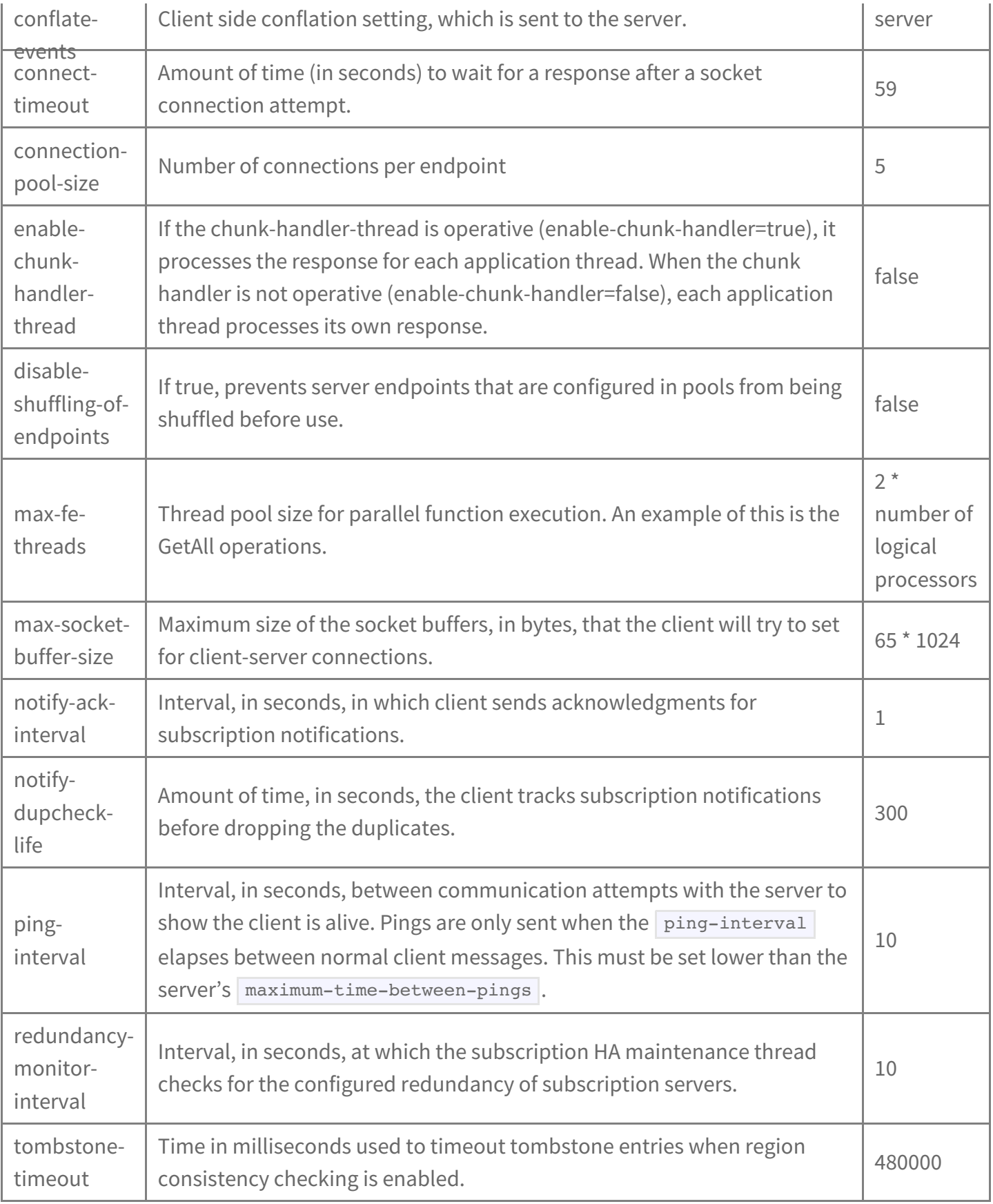

### <span id="page-80-0"></span>Logging Properties

log-

© Copyright 2020 VMware Inc. or its affiliates. All Rights Re8drved. 10.1

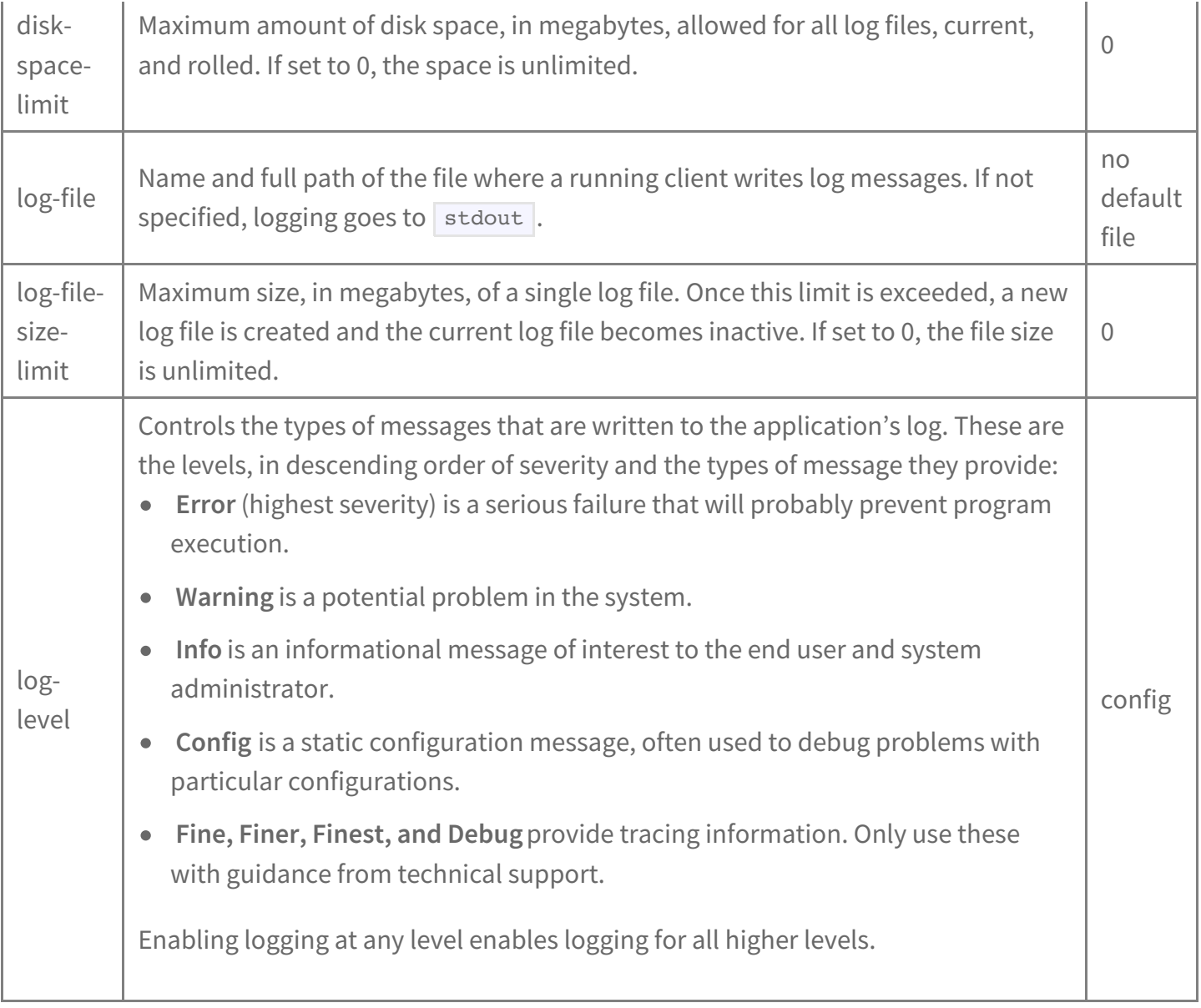

### <span id="page-81-0"></span>Statistics Archiving Properties

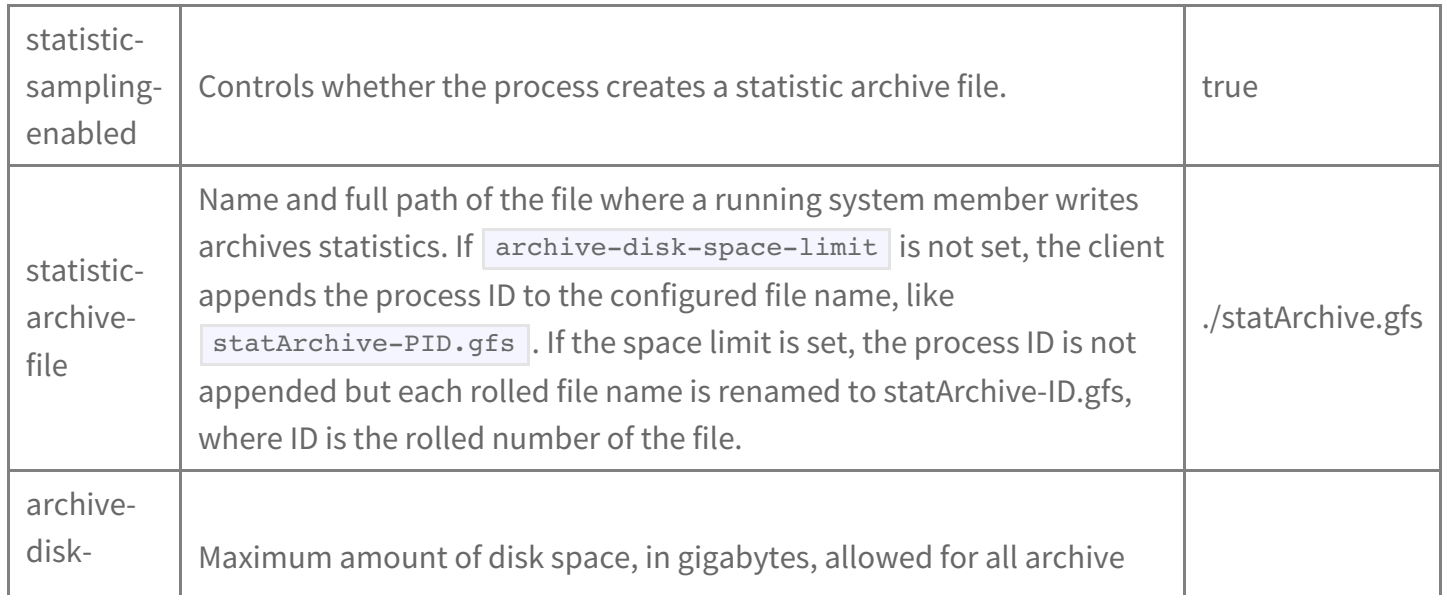

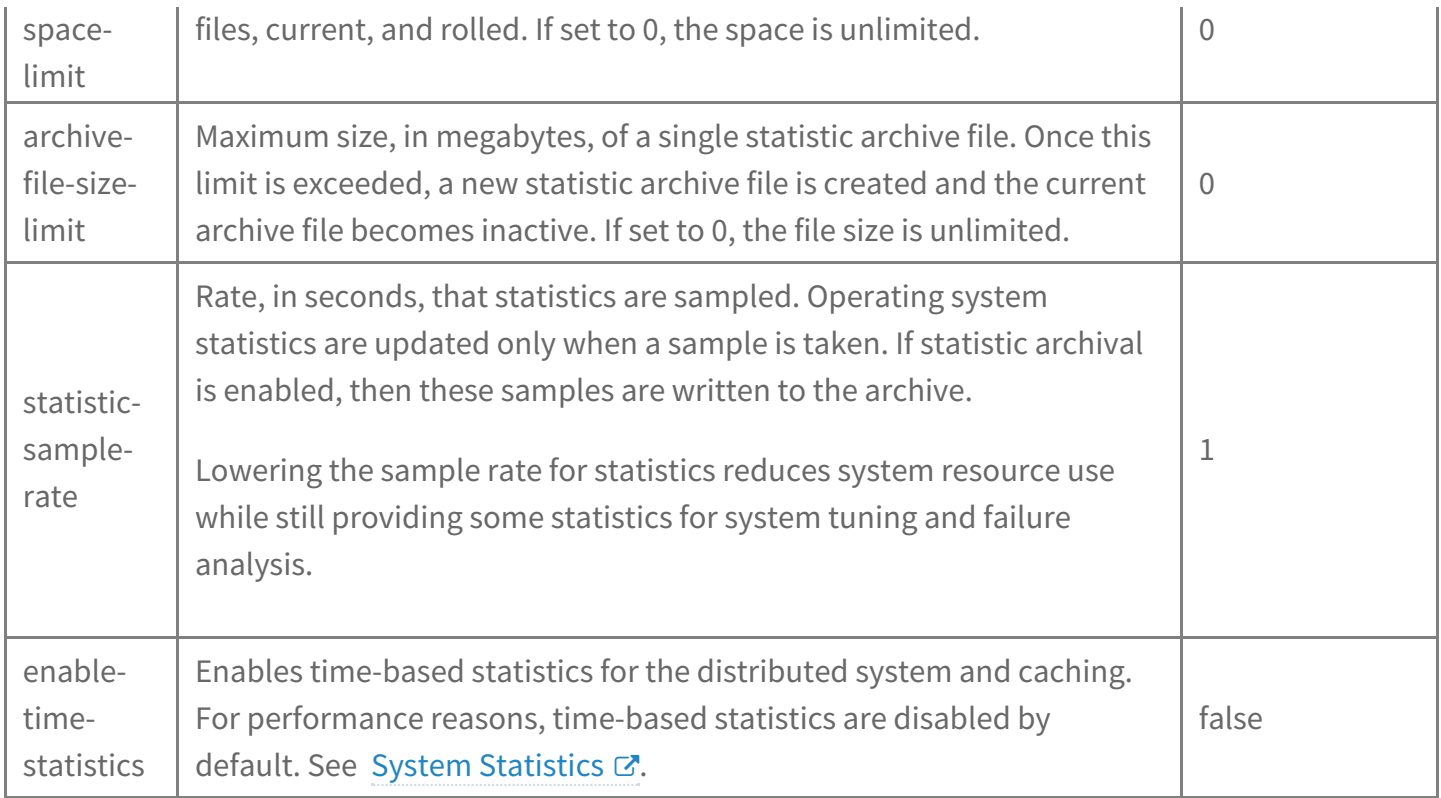

### <span id="page-82-0"></span>Durable Client Properties

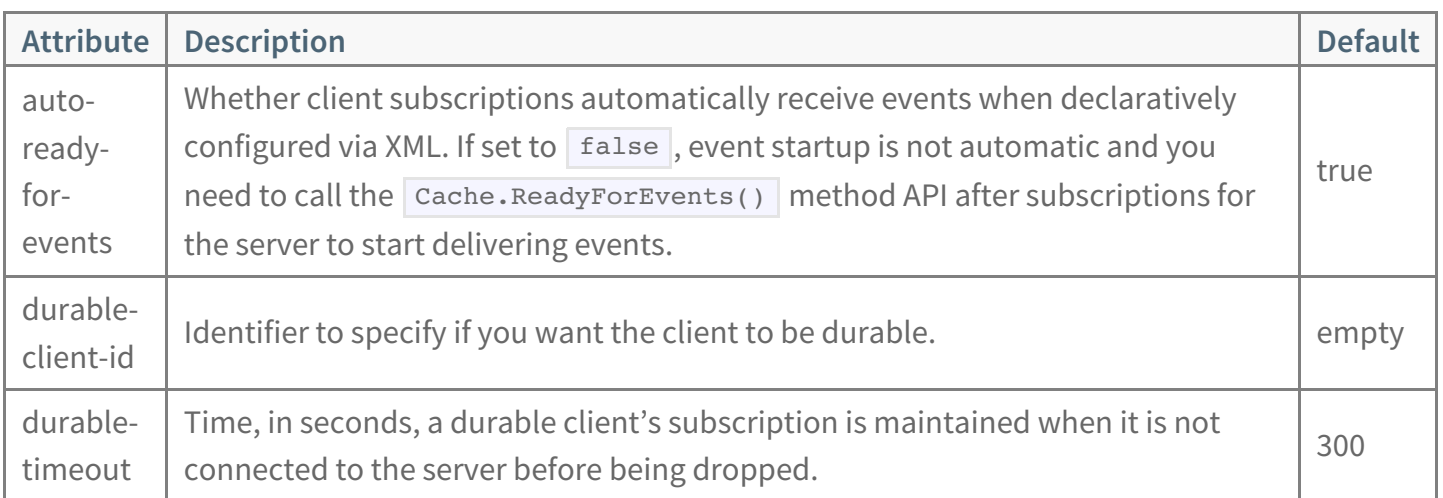

### <span id="page-82-1"></span>Security Properties

The table describes the security-related system properties for native client authentication and authorization.

See SSL Client/Server [Communication](#page-64-0).

System Properties for Client Authentication and Authorization

© Copyright 2020 VMware Inc. or its affiliates. All Rights Re88rved. 10.1

т

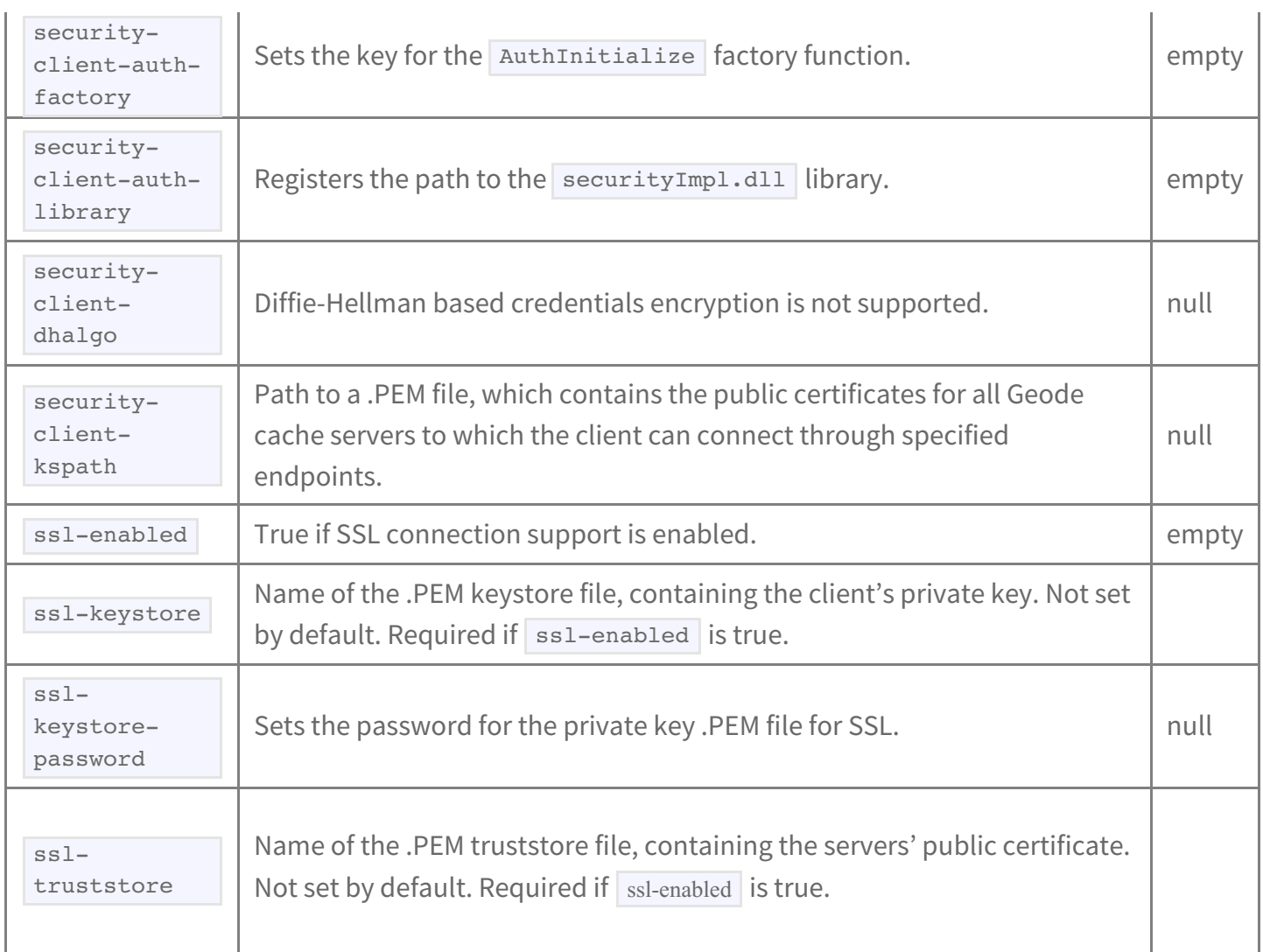

## <span id="page-83-0"></span>High Availability Properties

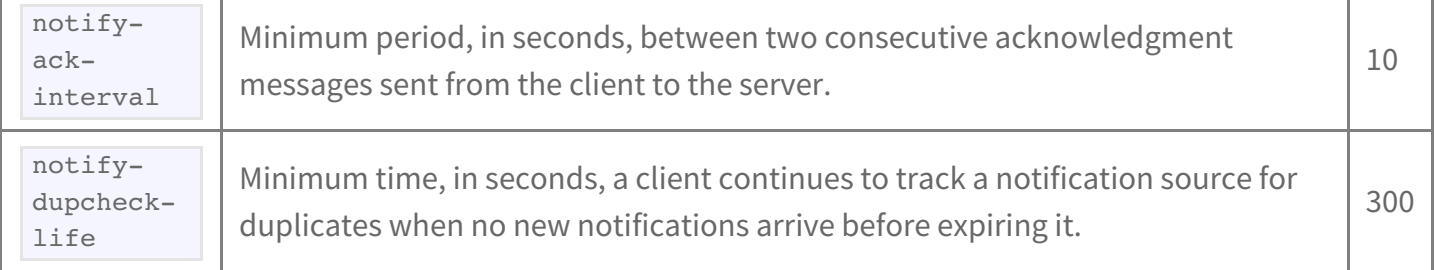

## Client Cache XML Reference

This section documents the XML elements you can use to configure your VMware GemFire® native client application.

To define a configuration using XML:

- 1. Set cache configuration parameters in a declarative XML file. By convention, this user guide refers to the file as  $\vert$  cache.xml, but you can choose any name.
- 2. Specify the filename and path to your XML configuration file by setting the cache-xml-file property in the geode.properties file. If you do not specify path, the application will search for the file in its runtime startup directory.

For example:

cache-xml-file=cache.xml

When you run your application, the native client runtime library reads and applies the configuration specified in the XML file.

The declarative XML file is used to externalize the configuration of the client cache. The contents of the XML file correspond to APIs found in the  $apache::geode::client$  package for C++ applications, and the Apache::Geode::Client package for .NET applications.

Elements are defined in the Client Cache XSD file, named  $\epsilon_{\text{pp-cache-1.0.xsd}}$ , which you can find in your native client distribution in the  $x_{\text{ssds}}$  directory, and online at

https://geode.apache.org/schema/cpp-cache/cpp-cache-1.0.xsd .

## Cache Initialization File: XML Essentials

This section assumes you are familiar with XML. When creating a cache initialization file for your native client application, keep these basics in mind:

• Place an XML prolog at the top of the file. For example:

<?xml version="1.0" encoding="UTF-8"?>

Quote all parameter values, including numbers and booleans. For example:

© Copyright 2020 VMware Inc. or its affiliates. All Rights Re**86**rved. 10.1

concurrency-level="10" caching-enabled="true"

Some types are specific to the VMware GemFire® cache initialization file:

**Duration:** Time specified as a non-negative integer and a unit, with no intervening space. The  $\bullet$ recognized units are  $\lfloor h \rfloor$ ,  $\lfloor h \rfloor$ ,  $\$ 

 $idle$ -timeout = "5555ms" statistic-interval = "10s" update-locator-list-interval="5min"

**Expiration:** Complex type consisting of a duration (integer + unit) and an action, where the action is one of invalidate, destroy, local-invalidate, or local-destroy. For example:

<expiration-attributes timeout="20s" action="destroy"/> <expiration-attributes timeout="10s" action="invalidate"/>

**Library:** Complex type consisting of a library name and a function name. Used by the client to invoke functions. For example:

<persistence-manager library-name="SqLiteImpl" library-function-name="createSqLiteInstance">

## Cache Initialization File Element Descriptions

This section shows the hierarchy of  $\leq$  client-cache> sub-elements that you use to configure VMware GemFire® caches and clients. The top-level element in this syntax is  $\vert$  <client-cache>.

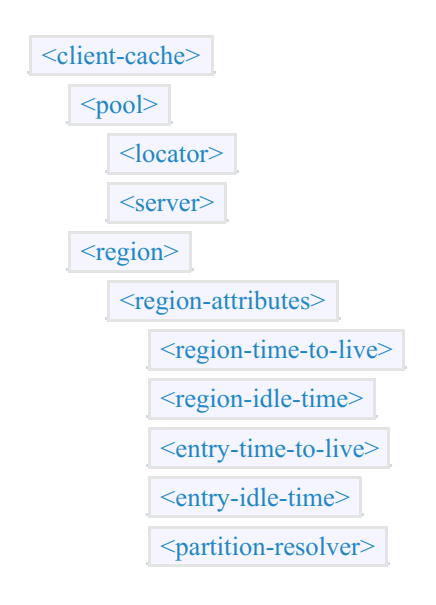

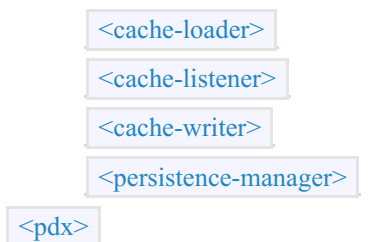

<span id="page-86-0"></span>In the descriptions, elements and attributes not designated "required" are optional.

## <client-cache> Element

The <client-cache> element is the top-level element of the XSD file.

Your declarative cache file must include a schema of the following form:

<client-cache xmlns="http://geode.apache.org/schema/cpp-cache" xmlns:xsi="http://www.w3.org/2001/XMLSchema-instance" xsi:schemaLocation="http://geode.apache.org/schema/cpp-cache http://geode.apache.org/schema/cpp-cache/cpp-cache-1.0.xsd" version="1.0"> ... </client-cache>

### Attributes of <client-cache>

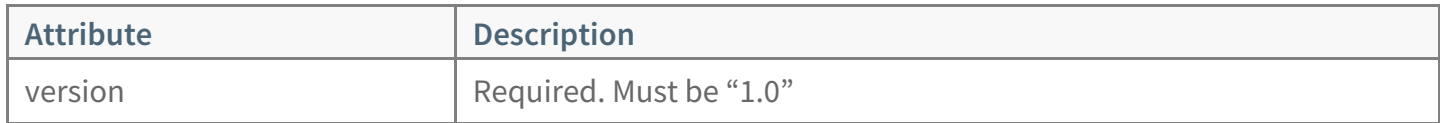

### Sub-elements of <client-cache>

### <client-cache> must contain at least one of these sub-elements:

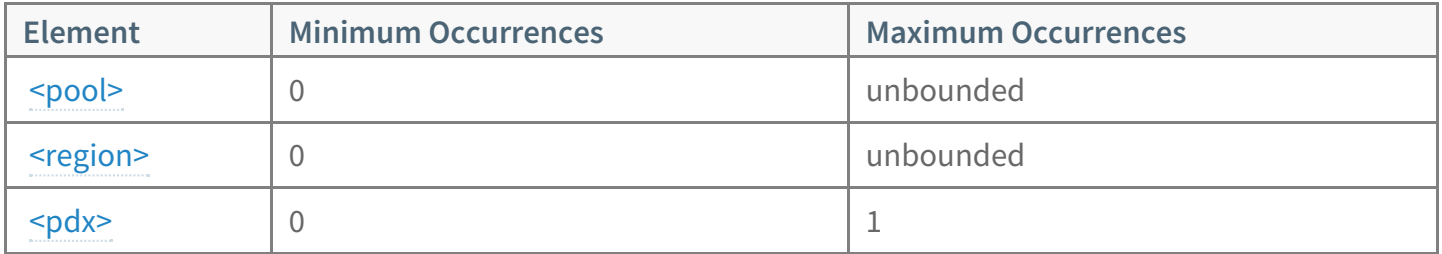

## <span id="page-87-0"></span><pool> Element

The <pool> element is a collection of the connections by which your client application communicates with the VMware GemFire® server.

- A connection can specify either a locator or a server.
- $\bullet$  A  $\leq$   $\sim$   $\sim$  must contain at least one connection, locator or server, and can contain multiples of either or both.

### Sub-elements of <pool>

A  $\sim$ pool> must contain at least one sub-element that specifies a connection, which can be either a server or a locator. Multiples of either or both types are permitted.

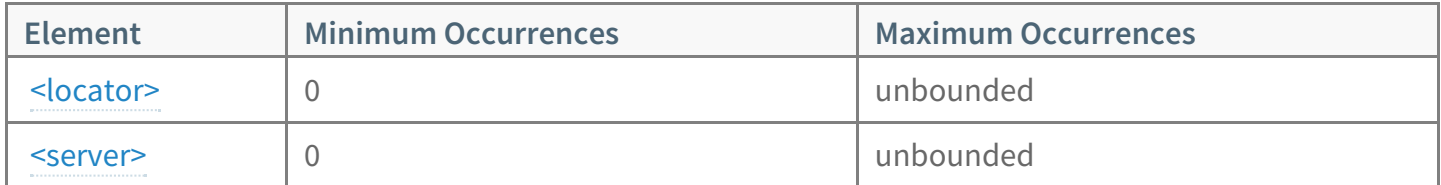

### Attributes of <pool>

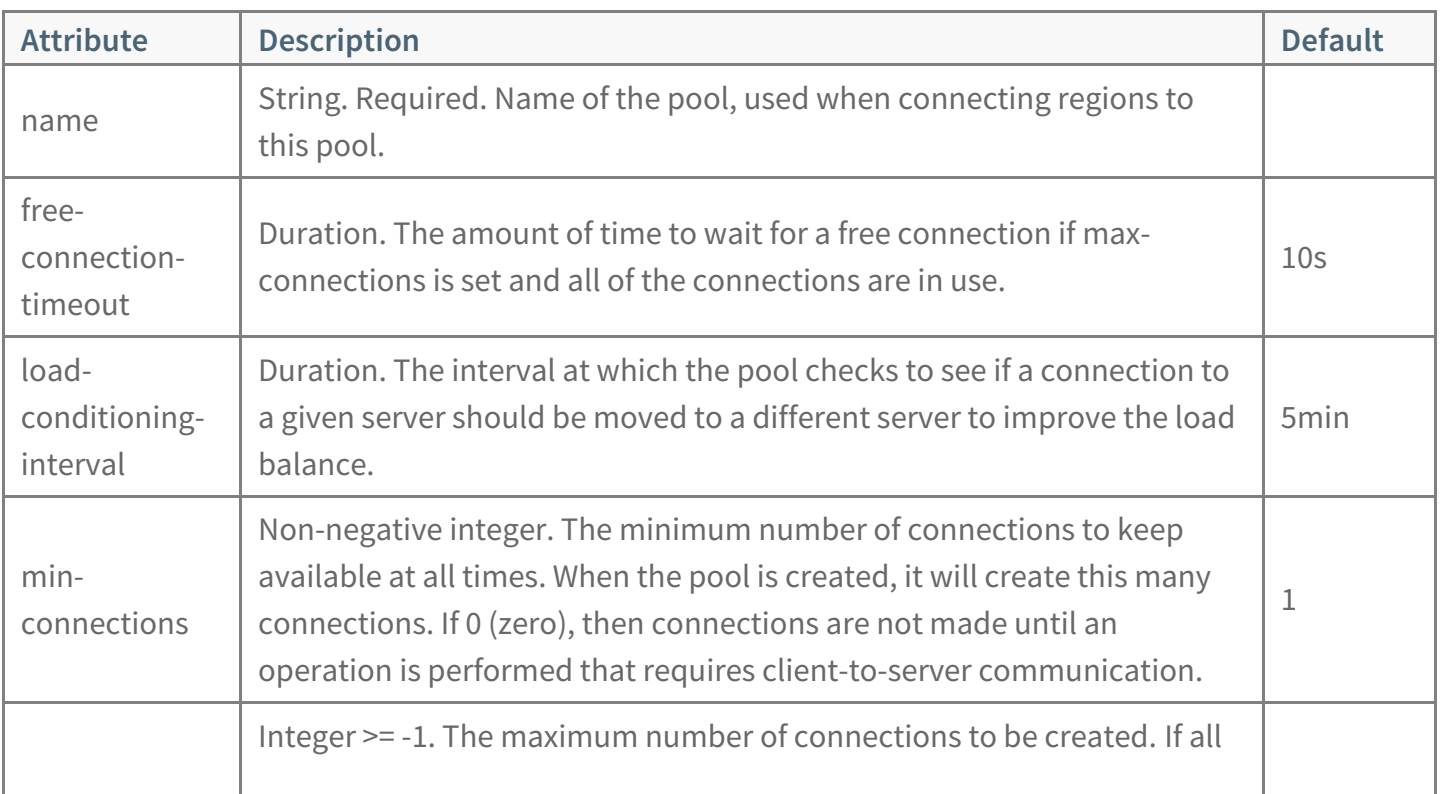

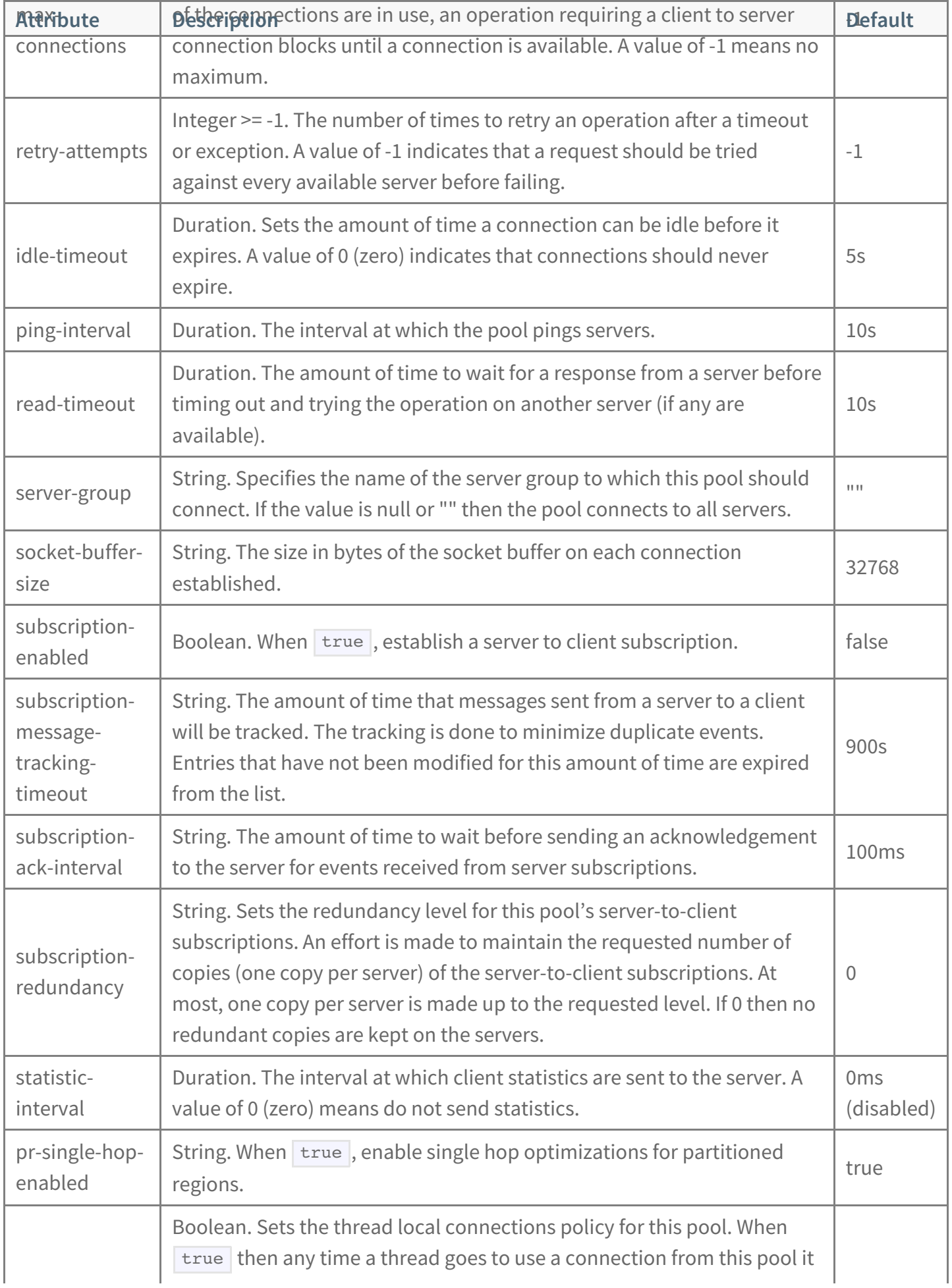

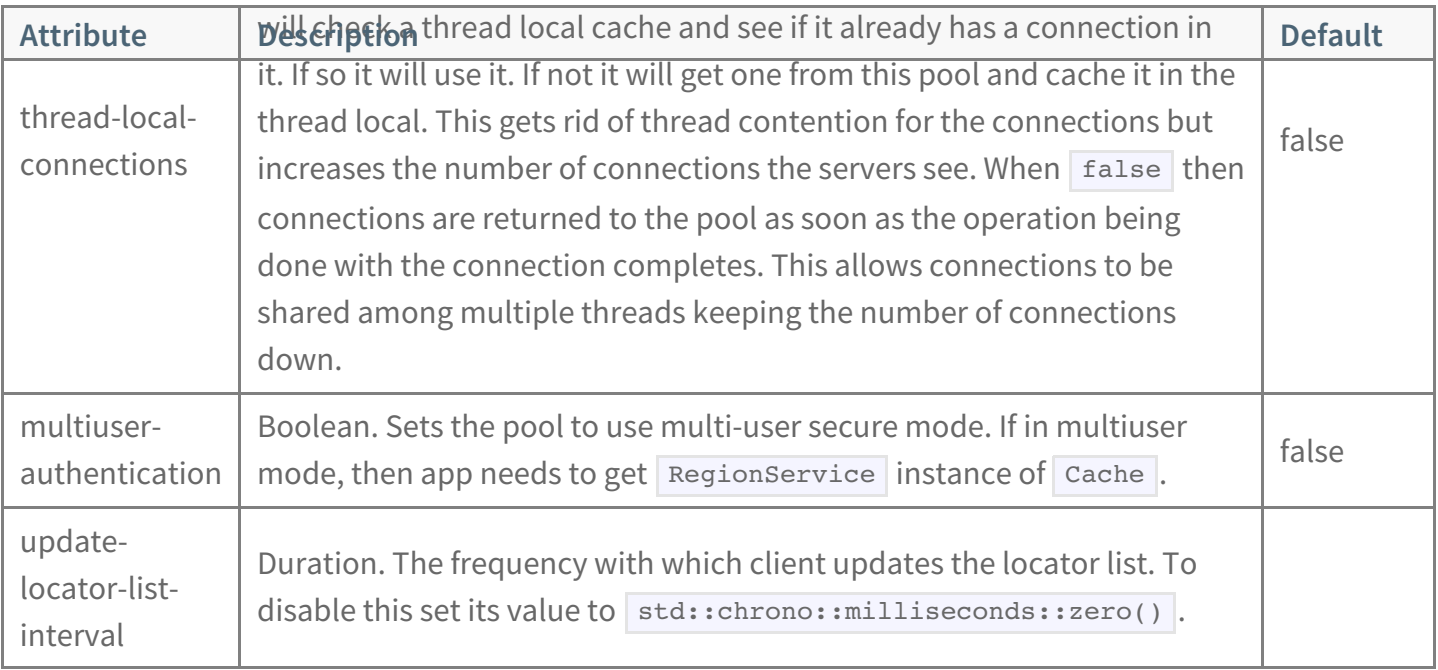

### <span id="page-89-0"></span><locator>

 $\sim$ locator> is a sub-element of  $\sim$ pool> that defines a connection to a VMware GemFire® locator, specified by a host and port combination.

## Attributes of <locator>

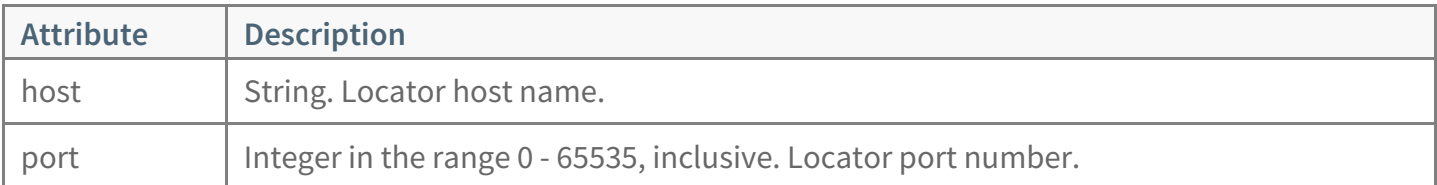

#### For example:

<span id="page-89-1"></span><locator host="stax01" port="1001" />

### <server>

 $\overline{\text{S}}$  is a sub-element of  $\overline{\text{S}}$  that defines a connection to a VMware GemFire® server, specified by a host and port combination.

© Copyright 2020 VMware Inc. or its affiliates. All Rights Re90rved. 10.1

## Attributes of <server>

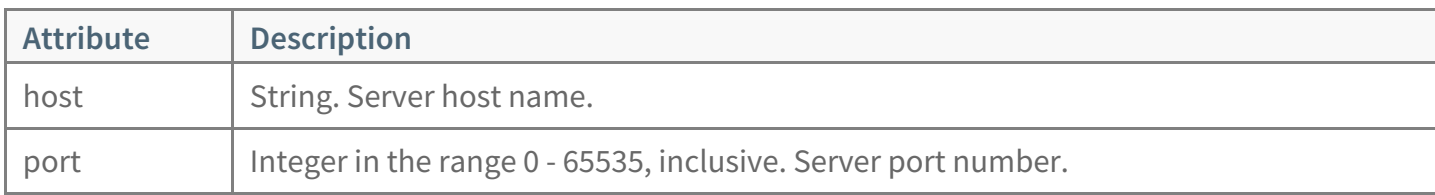

#### For example:

<span id="page-90-0"></span> $\leq$ server host="motown01" port="2001" />

### <region>

You can specify 0 or more regions per <dient-cache>. There is no maximum limit on the number of regions  $a$  <client-cache> can contain.

In order to connect to a VMware GemFire® server, a client application must define at least one region whose name corresponds to that of a region on the server.

Regions can be nested.

### Sub-elements of <region>

Use the  $\leq$   $\leq$   $\le$ nested.

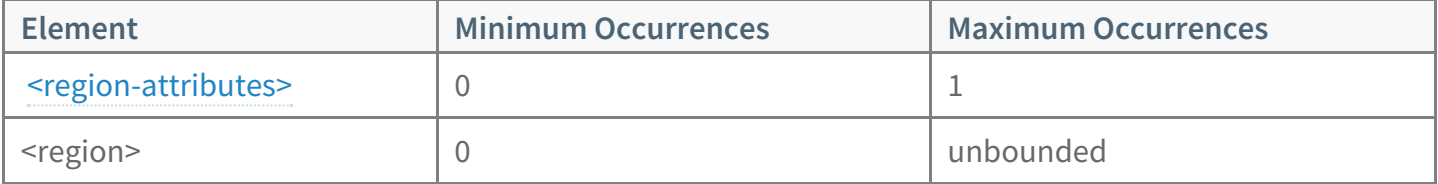

### Attributes of <region>

You can specify many attributes to configure a region, but most of these attributes are encapsulated in the [<region-attributes>](#page-91-0) sub-element. The <region> element itself has only two attributes: a required name and an optional reference identifier.

© Copyright 2020 VMware Inc. or its affiliates. All Rights Re9drved.

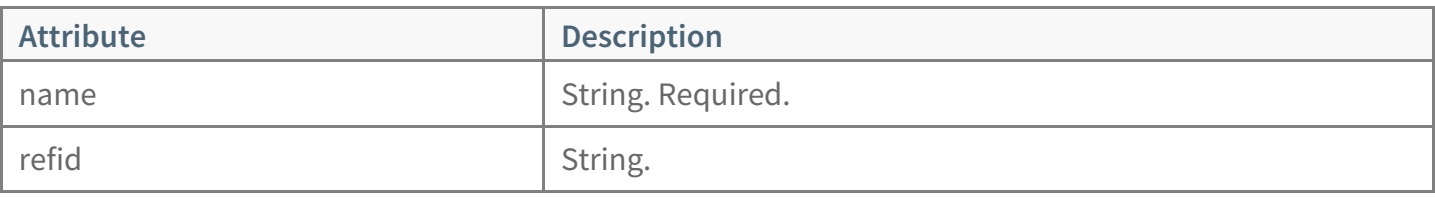

## <span id="page-91-0"></span><region-attributes>

Specify 0 or  $1$  <region-attributes> element for each  $\leq$   $\leq$   $\leq$  you define.

If you specify a  $\sqrt{\frac{2\pi}{n}}$  stement, you must specify at least one of these sub-elements. When more than one sub-element is specified, they must be defined in this order:

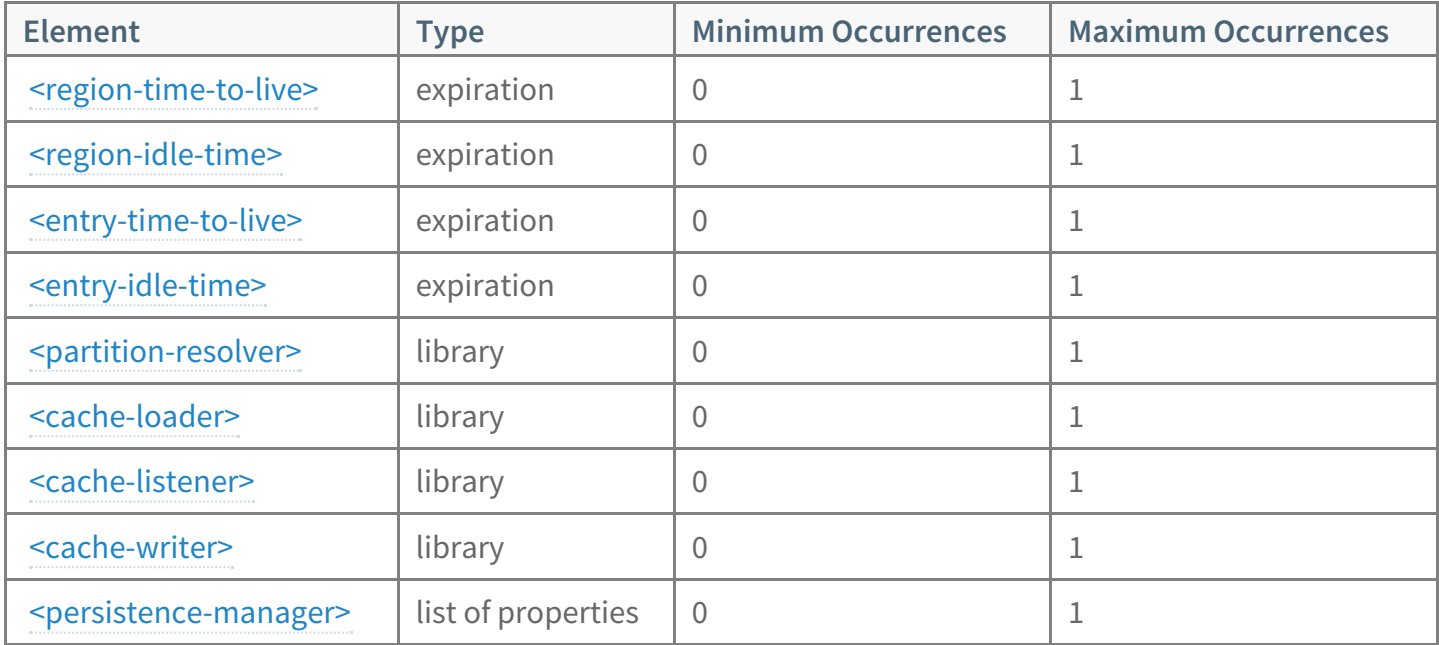

### Attributes of <region-attributes>

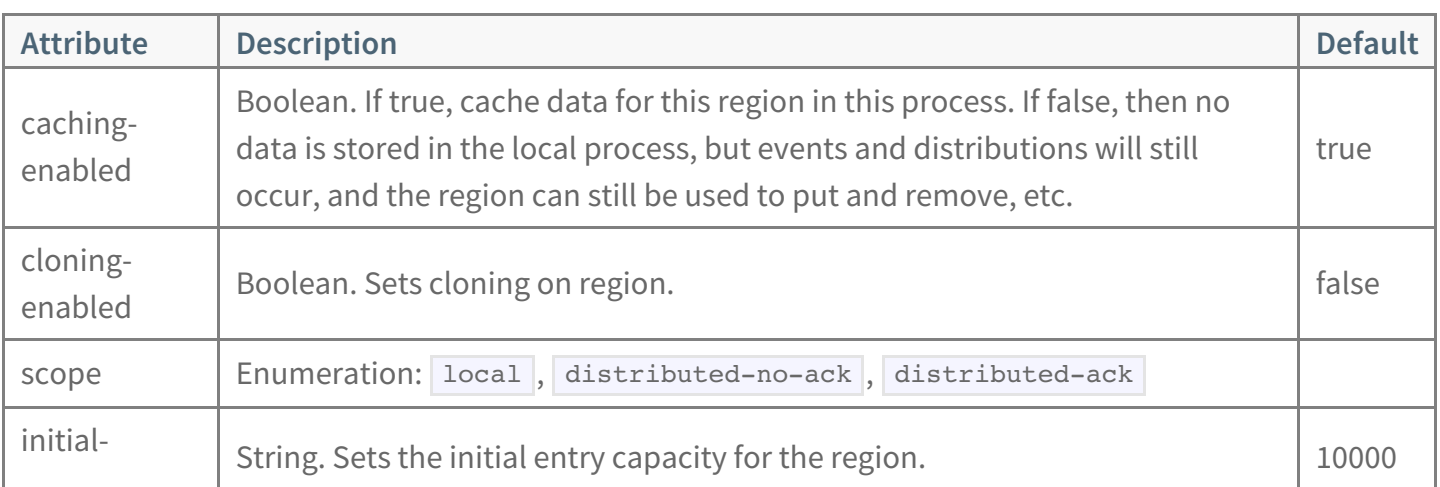

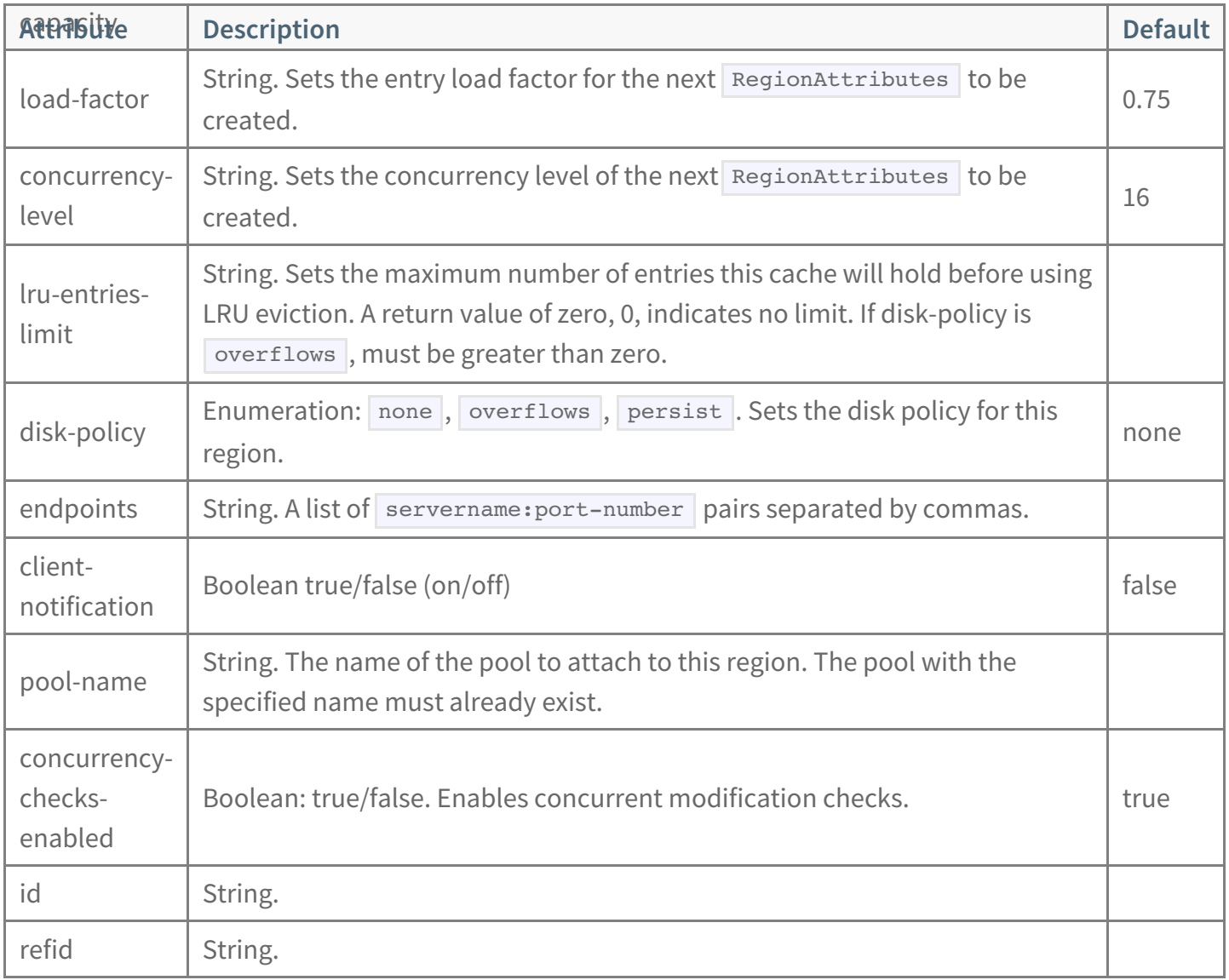

## <span id="page-92-0"></span><region-time-to-live>

<region-time-to-live> specifies how long this region remains in the cache after the last create or update, and the expiration action to invoke when time runs out. A create or update operation on any entry in the region resets the region's counter, as well. Get (read) operations do not reset the counter.

Use the <expiration-attributes> sub-element to specify duration and expiration action. The attributes of <expiration-attributes> must be defined in this order:

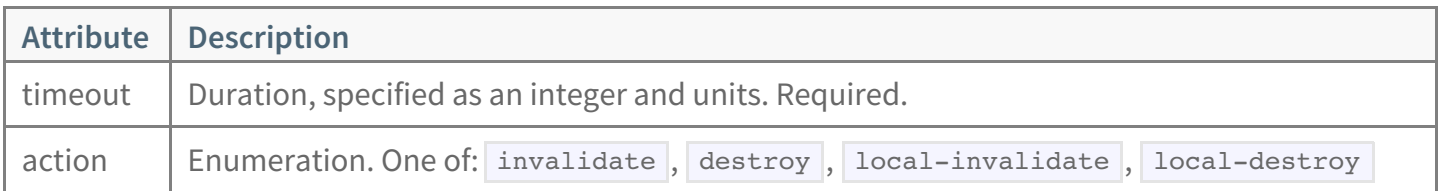

## <span id="page-93-0"></span><region-idle-time>

<region-idle-time> specifies how long this region remains in the cache after the last access, and the expiration action to invoke when time runs out. The counter is reset after any access, including create, put, and get operations. Access to any entry in the region resets the region's counter, as well.

Use the  $\leq$   $\leq$   $\le$ <expiration-attributes> must be defined in this order:

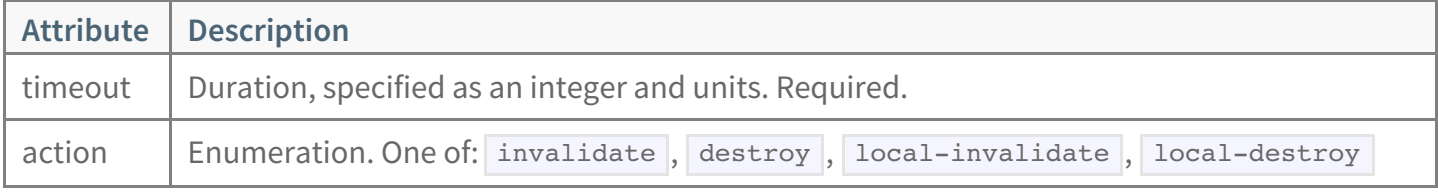

## <span id="page-93-1"></span><entry-time-to-live>

<entry-time-to-live> specifies how long this entry remains in the cache after the last create or update, and the expiration action to invoke when time runs out. Get (read) operations do not reset the counter.

Use the  $\leq$   $\leq$   $\le$ <expiration-attributes> must be defined in this order:

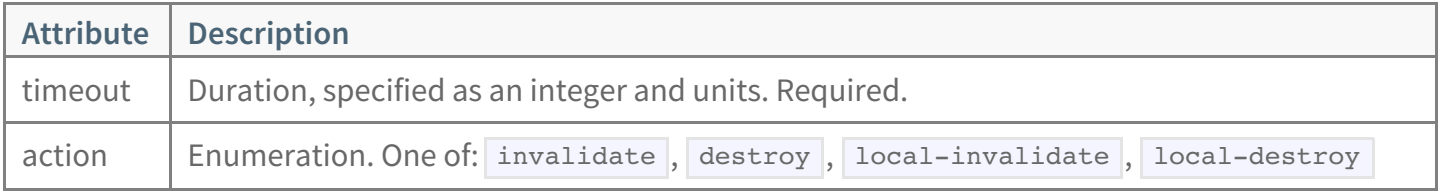

## <span id="page-93-2"></span><entry-idle-time>

<entry-idle-time> specifies how long this entry remains in the cache after the last access, and the expiration action to invoke when time runs out. The counter is reset after any access, including create, put, and get operations.

Use the  $\vert$  <expiration-attributes>  $\vert$  sub-element to specify duration and expiration action. The attributes of

© Copyright 2020 VMware Inc. or its affiliates. All Rights Reserved.

#### <expiration-attributes> must be defined in this order:

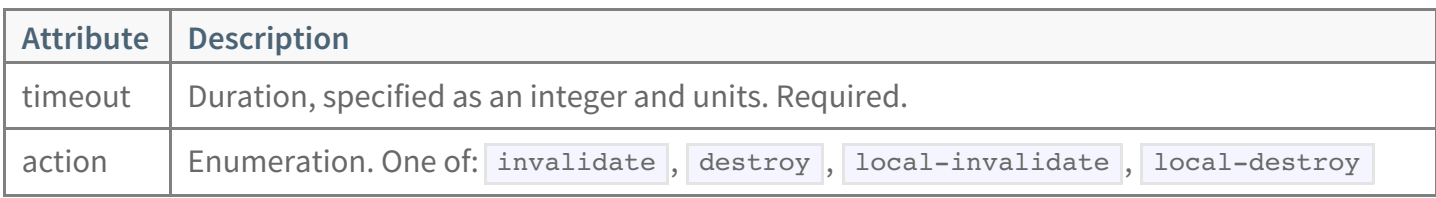

### <span id="page-94-0"></span><partition-resolver>

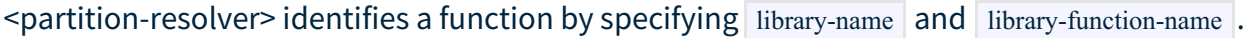

A partition resolver is used for single-hop access to partitioned region entries on the server side. This resolver implementation must match that of the **PartitionResolver** on the server side. See the API Class Reference for the **[PartitionResolver](http://docs-gemfire-native-dotnet-staging.cfapps.io/cppdocs/hierarchy.html)** class.

For example:

<span id="page-94-1"></span><partition-resolver library-name="appl-lib" library-function-name="createTradeKeyResolver"/>

## <cache-loader>

<span id="page-94-2"></span><cache-loader> identifies a cache loader function by specifying library-name and library-function-name . See the API Class [Reference](http://docs-gemfire-native-dotnet-staging.cfapps.io/cppdocs/hierarchy.html) & for the **CacheLoader** class.

## <cache-listener>

<span id="page-94-3"></span><cache-listener> identifies a cache listener function by specifying library-name and library-function-name. See the API Class [Reference](http://docs-gemfire-native-dotnet-staging.cfapps.io/cppdocs/hierarchy.html)  $\mathbb Z$  for the **CacheListener** class.

## <cache-writer>

<span id="page-95-0"></span><cache-writer> identifies a cache writer function by specifying library-name and library-function-name . See the API Class [Reference](http://docs-gemfire-native-dotnet-staging.cfapps.io/cppdocs/hierarchy.html) *F* for the **CacheWriter** class.

### <persistence-manager>

For each region, if the disk-policy attribute is set to overflows , a persistence-manager plug-in must perform cache-to-disk and disk-to-cache operations. See the API Class [Reference](http://docs-gemfire-native-dotnet-staging.cfapps.io/cppdocs/hierarchy.html)  $\mathbb{Z}^r$  for the **PersistenceManager** class.

<persistence-manager> identifies a persistence manager function by specifying library-name and library-function-name . You can also specify a set of properties to be passed to the function as parameters.

The sub-element  $\langle$   $\gamma$   $\rangle$   $\langle$   $\rangle$  is a sequence of 0 or more  $\langle$   $\gamma$   $\rangle$   $\gamma$   $\gamma$  elements.

Each  $\langle$   $\rangle$   $\rangle$  is a name-value pair. Where the attributes must be specified in this order:

- name
- value

For example:

```
<region-attributes>
 <persistence-manager library-name="libSqLiteImpl.so" library-function-name="createSqLiteInstance">
   <properties>
     <property name="PersistenceDirectory" value="/xyz"/>
     <property name="PageSize" value="65536"/>
     <property name="MaxPageCount" value="1073741823"/>
   </properties>
 </persistence-manager>
</region-attributes>
```
## <span id="page-95-1"></span> $<$ pdx $>$

Specifies the configuration for the Portable Data eXchange (PDX) method of serialization.

© Copyright 2020 VMware Inc. or its affiliates. All Rights Re96rved. 10.1

### Attributes of <pdx>

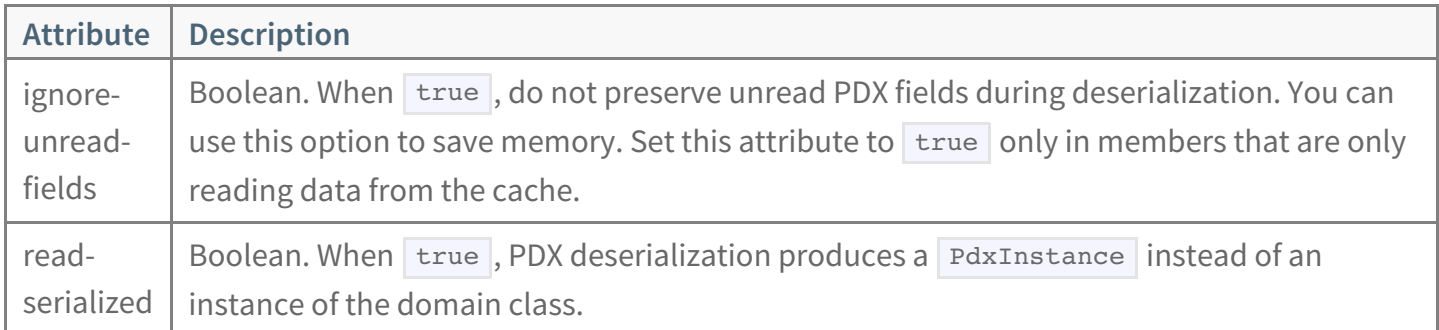